## wilo

## **Wilo-Control CC-Booster (CC, CC-FC, CCe)**

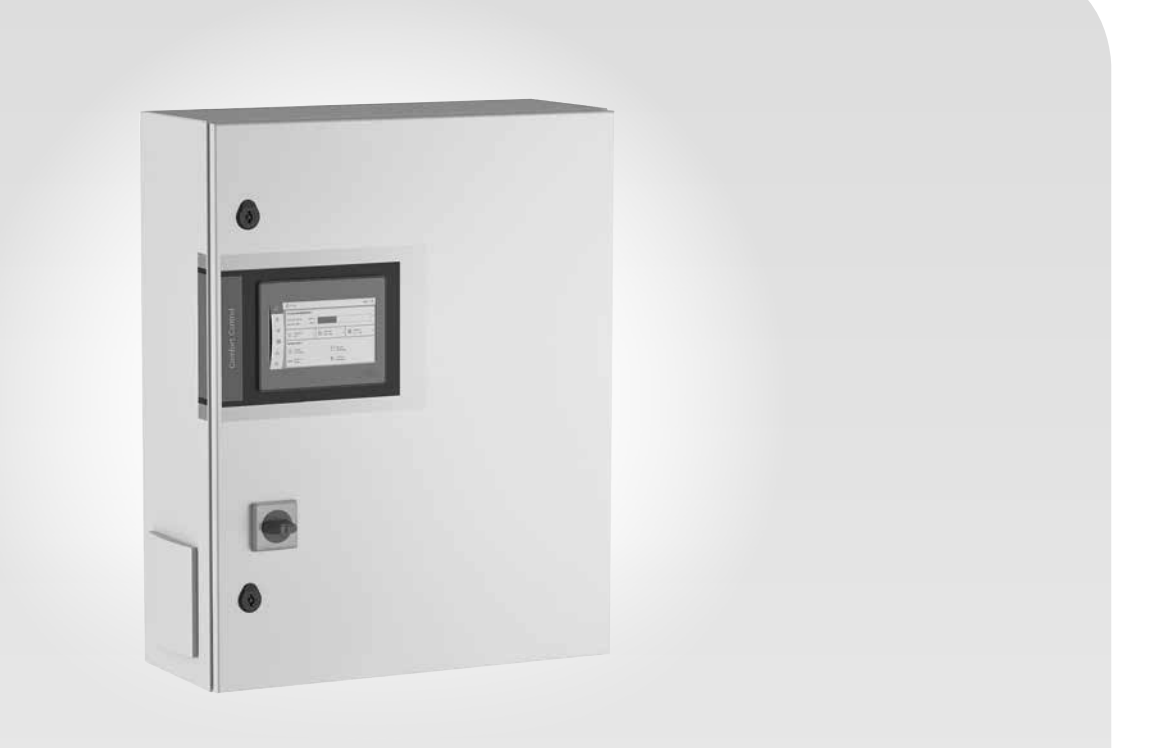

**uk**  Iнструкція з монтажу та експлуатації

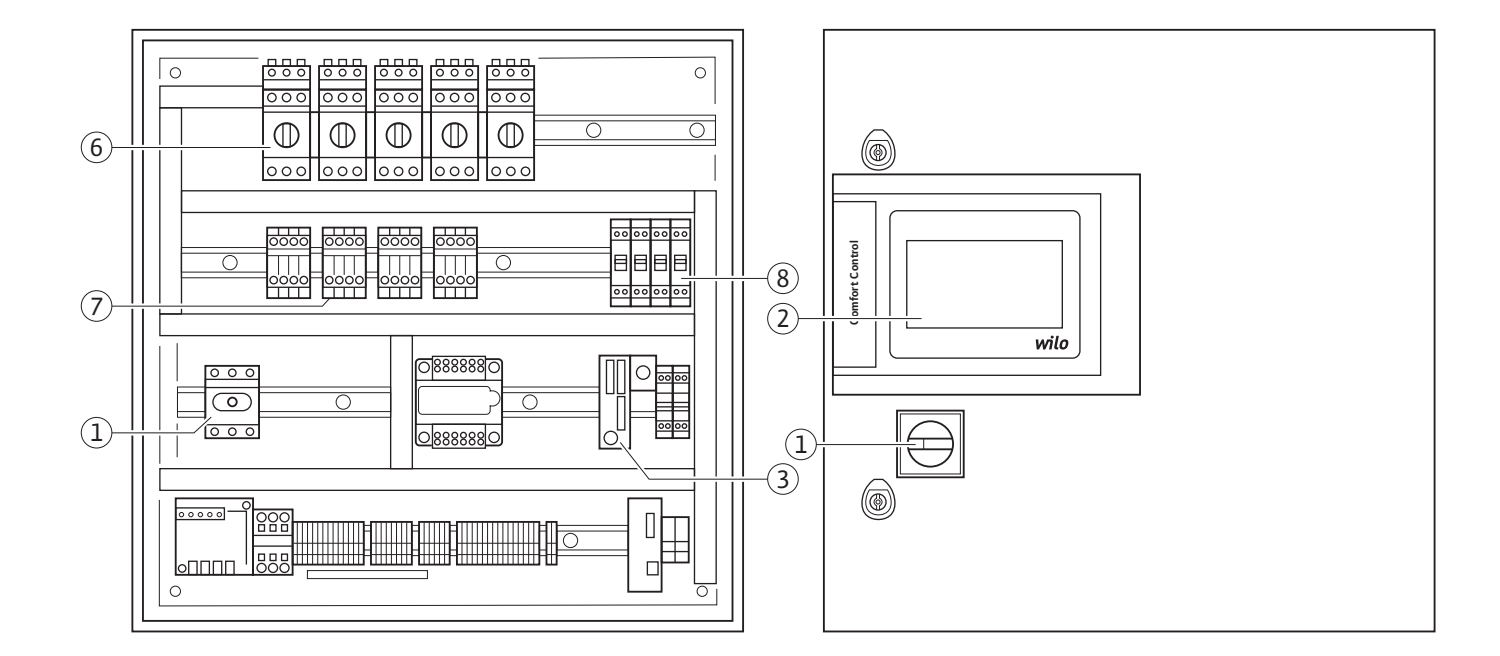

**Fig. 1b:** 

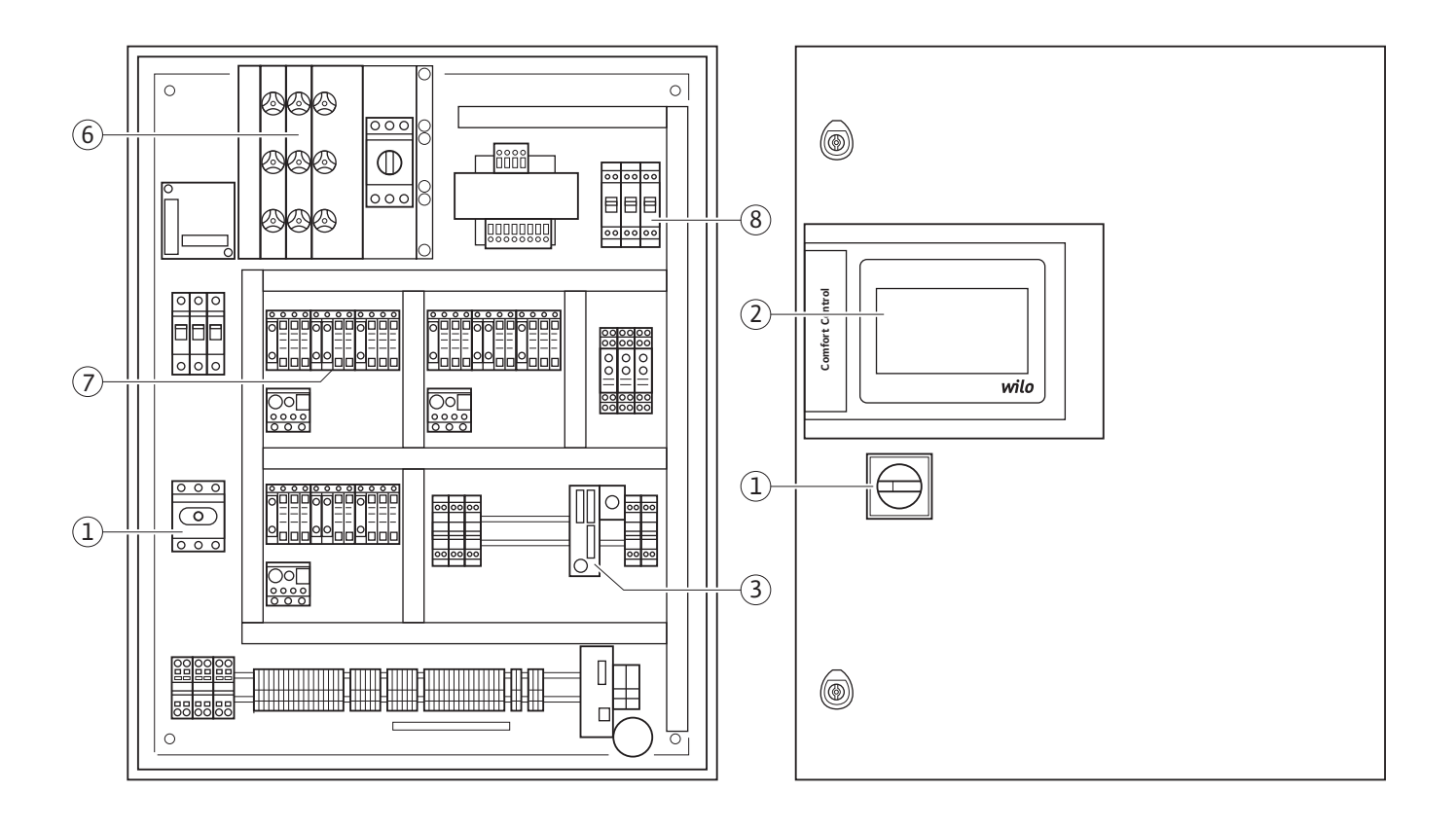

**Fig. 1a:** 

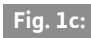

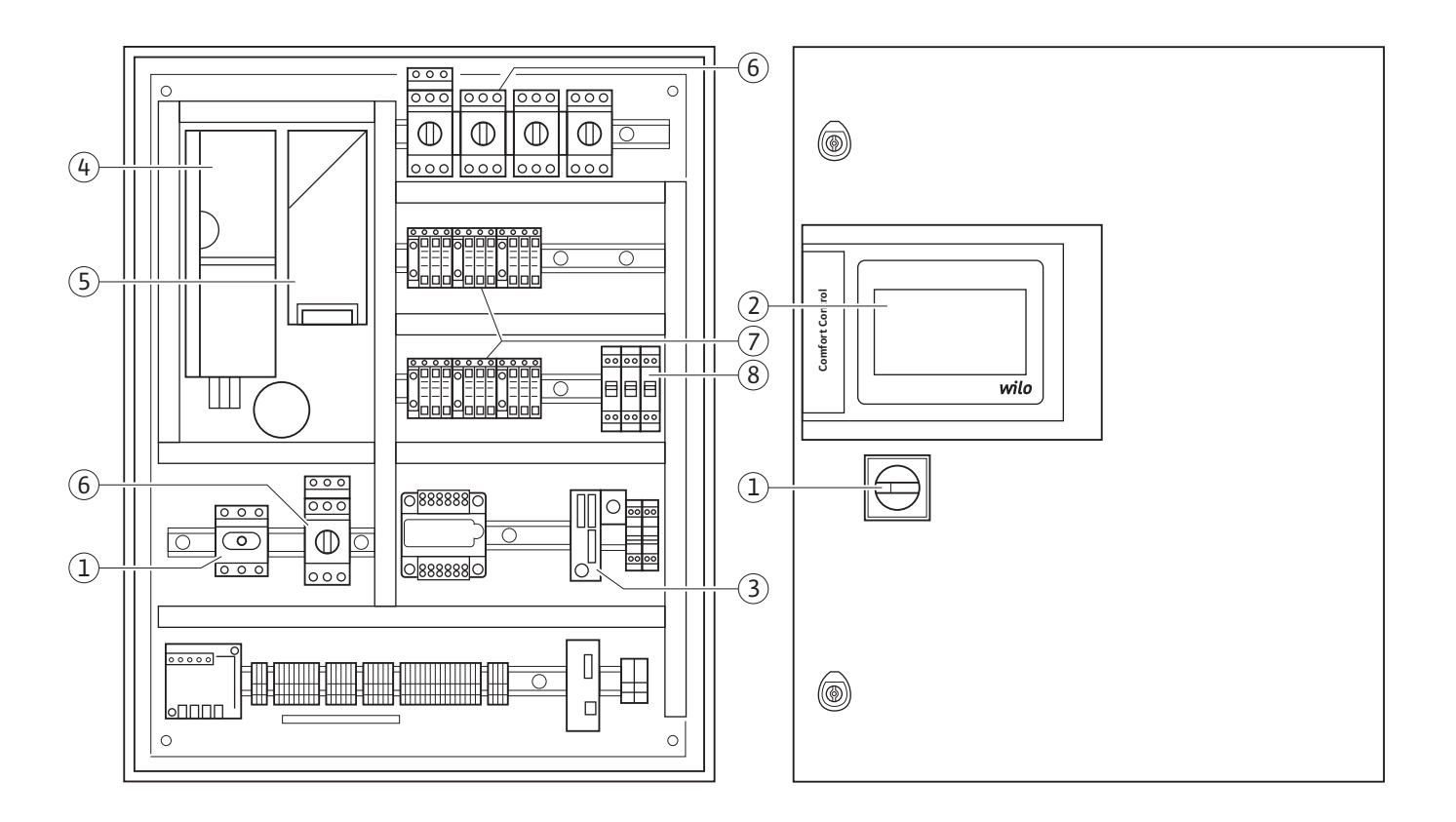

### **Fig. 1d:**

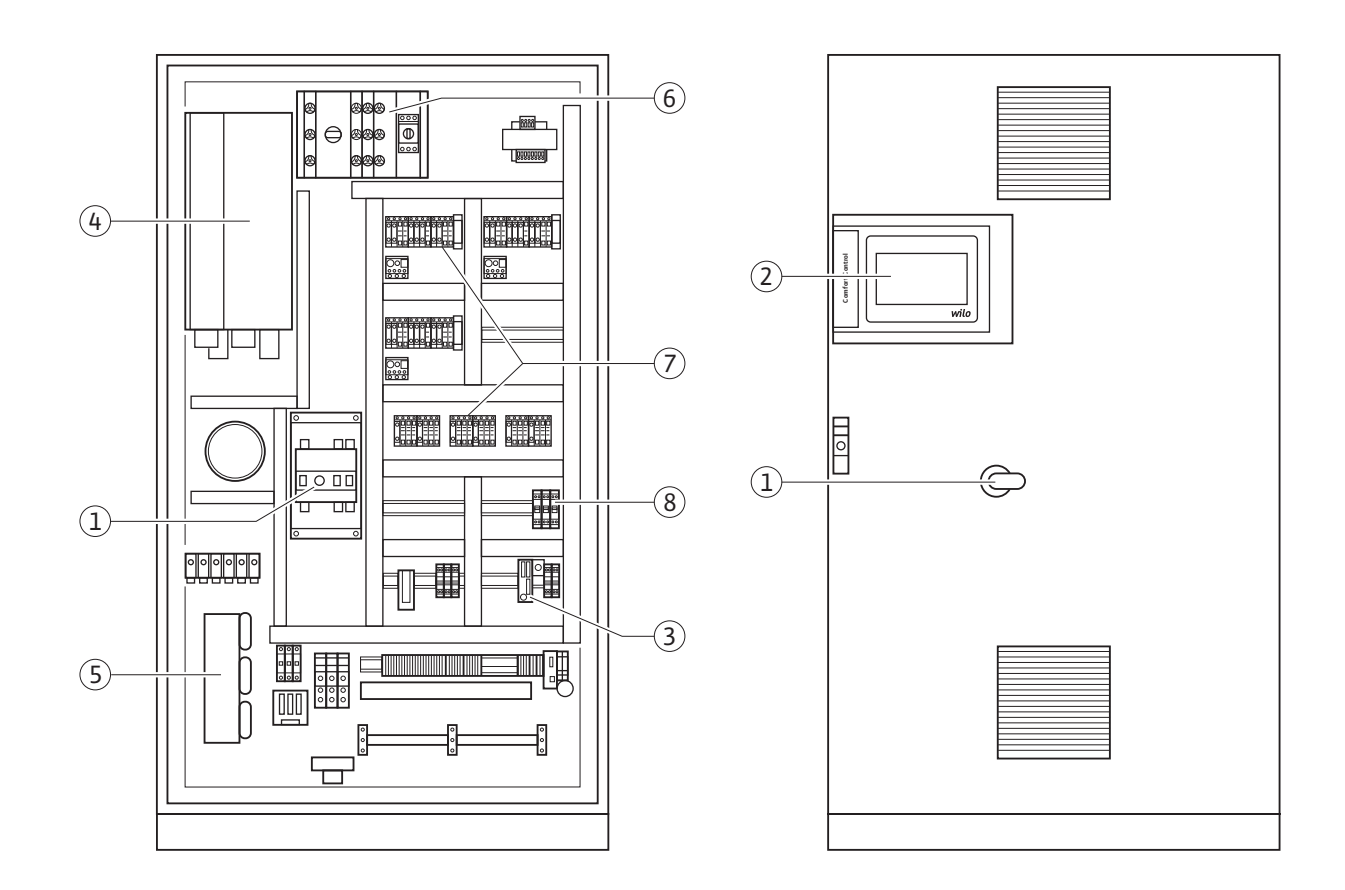

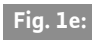

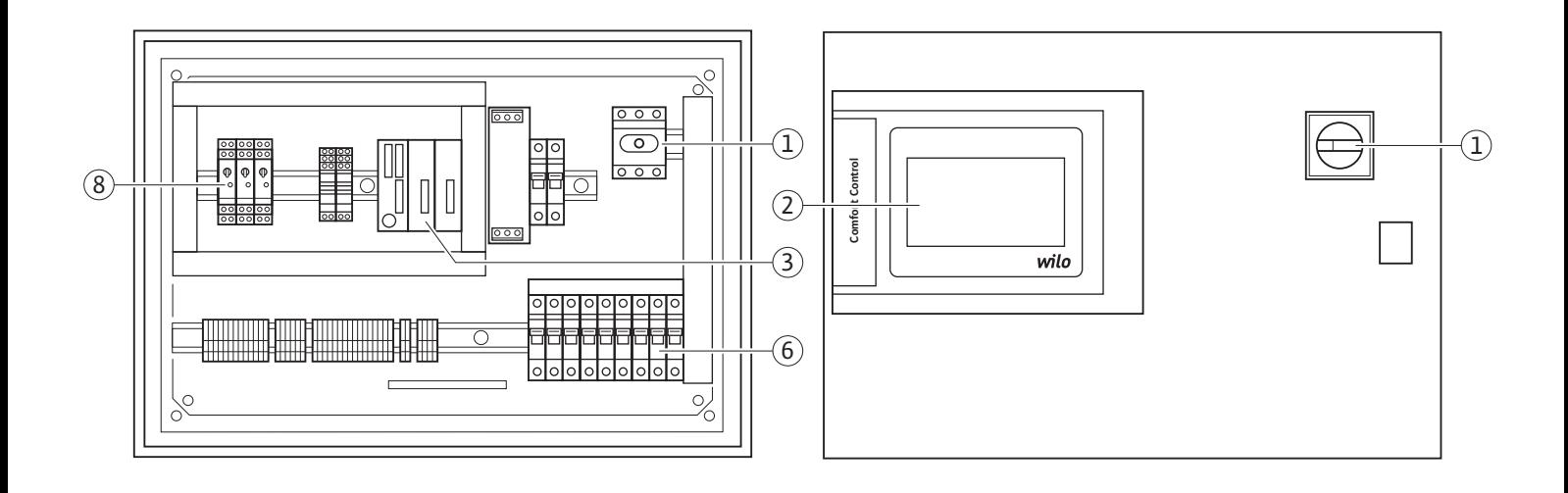

**Fig. 2:** 

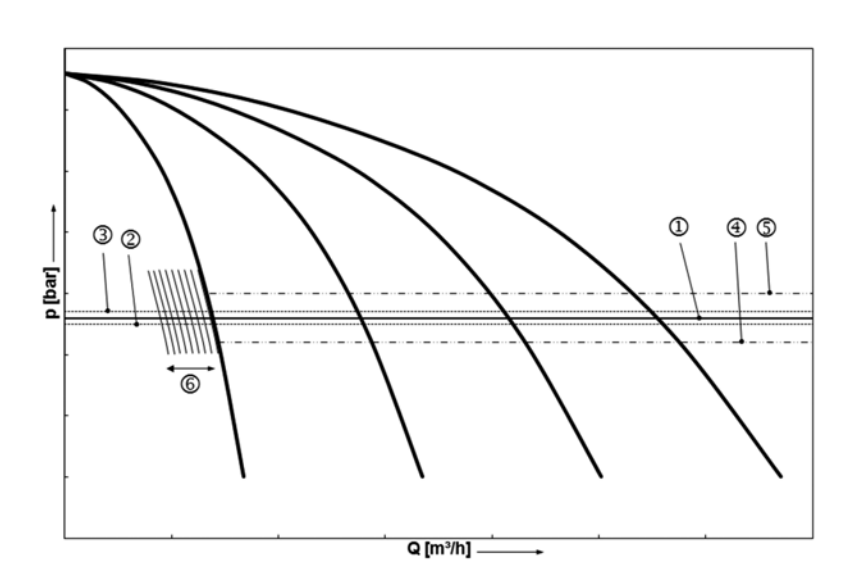

## **Fig. 3:**

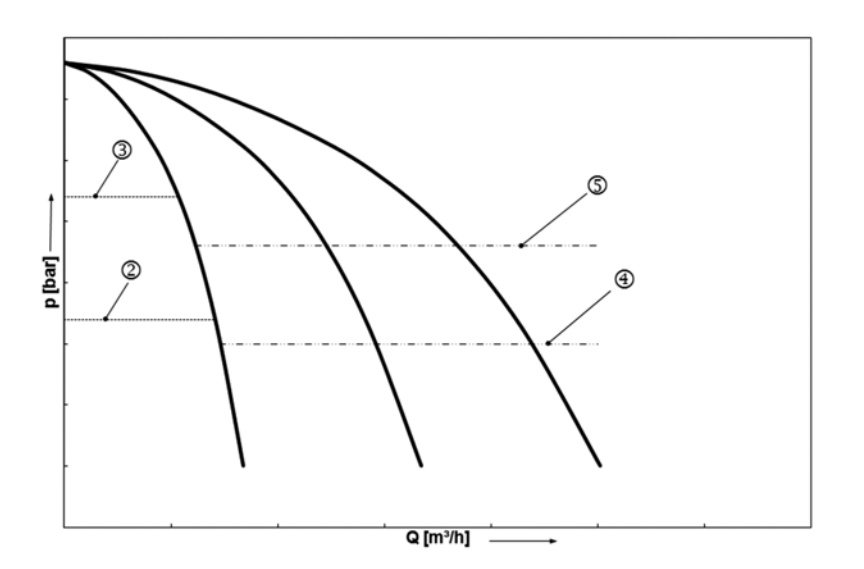

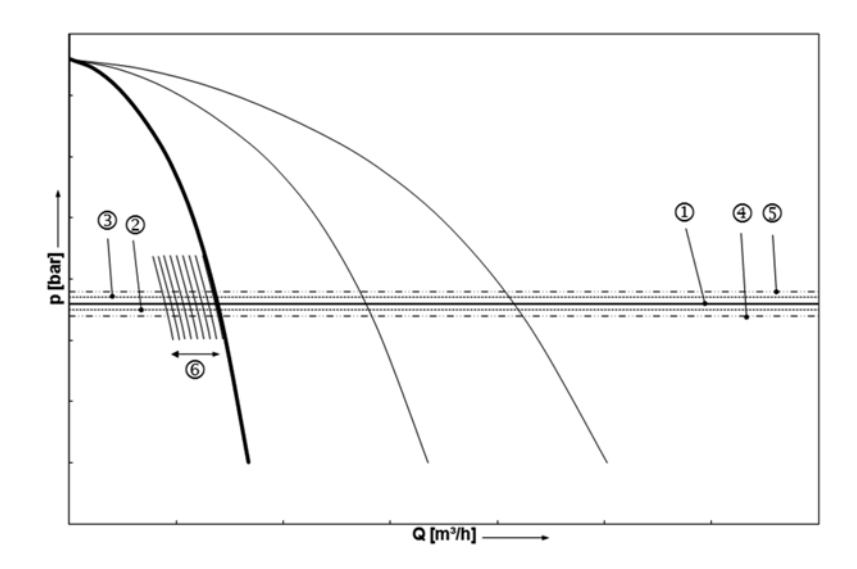

## **Fig. 4b:**

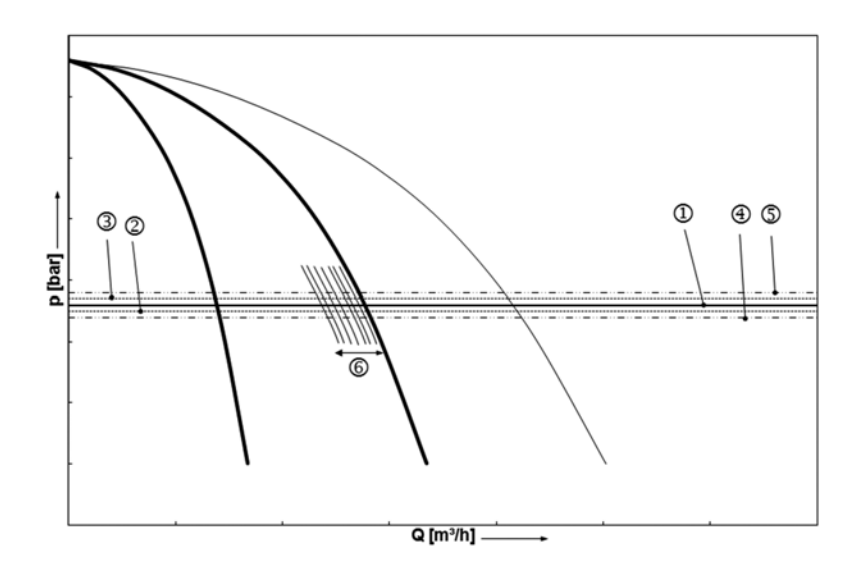

## **Fig. 4c:**

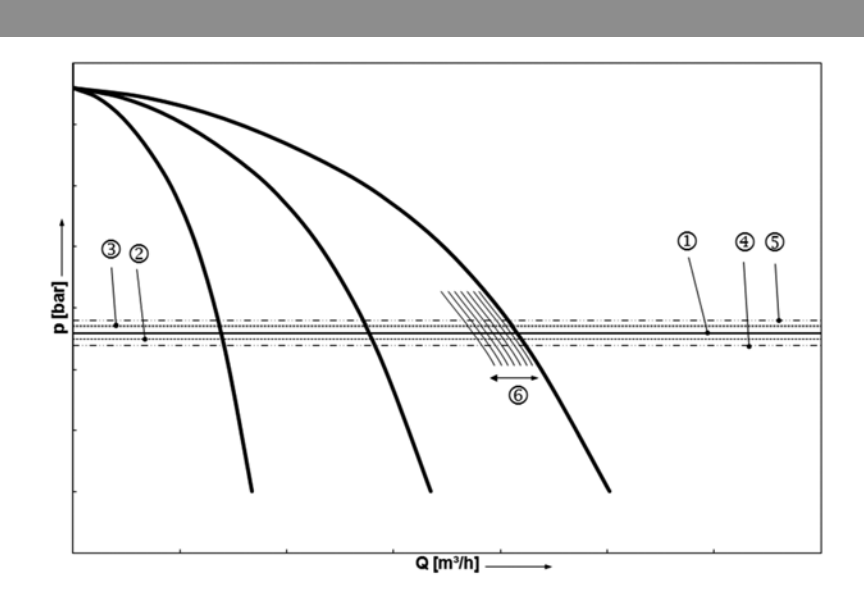

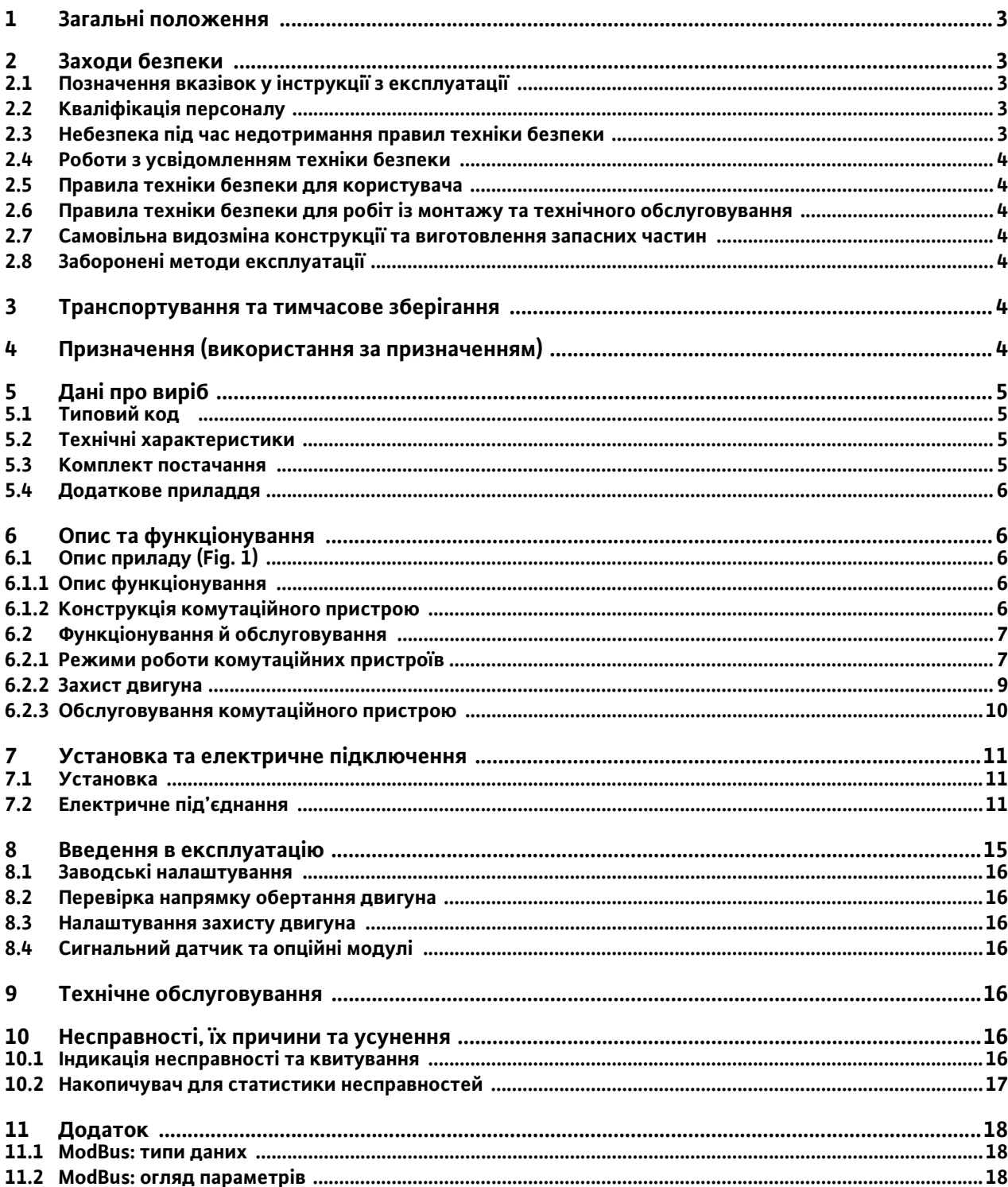

#### <span id="page-6-0"></span>Інструкція з монтажу та експлуатації **1 Загальні положення**

#### **Про цей документ**

Мова оригінальної інструкції з монтажу та експлуатації — німецька. Решта мов цієї інструкції є перекладами оригінальної інструкції з експлуатації.

Інструкція з монтажу та експлуатації є складовою частиною виробу. Її потрібно завжди тримати поруч із виробом. Точне дотримання цієї інструкції є передумовою для використання виробу згідно з призначенням і його правильного обслуговування.

Інструкція з монтажу та експлуатації відповідає виконанню виробу й стану взятих за основу приписів із техніки безпеки та стандартів, чинних на момент передачі її до друку.

#### **Декларація про відповідність нормам ЄС**

Копія декларації про відповідність нормам ЄС є складовою частиною цієї інструкції з монтажу та експлуатації.

У разі внесення не погоджених із нами технічних змін у зазначених там конструкціях чи недотримання зроблених у цій інструкції з монтажу та експлуатації заяв щодо безпеки виробу/персоналу ця декларація втрачає законну силу.

#### <span id="page-6-1"></span>**2 Заходи безпеки**

Ця інструкція з монтажу та експлуатації містить основні вказівки, яких необхідно дотримуватися під час монтажу, експлуатації та технічного обслуговування. Тому цю інструкцію з монтажу та експлуатації слід обов'язково прочитати монтеру й уповноваженому кваліфікованому персоналу/ оператору перед монтажем і введенням в експлуатацію.

Дотримуйтеся не лише загальних правил техніки безпеки, зазначених у головному пункті «Заходи безпеки», а й спеціальних правил техніки безпеки, що додаються в наведених далі головних пунктах під символами небезпеки.

#### <span id="page-6-2"></span>**2.1 Позначення вказівок у інструкції з експлуатації**

#### **Символи**

**Загальний символ небезпеки**

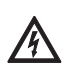

**Небезпека через електричну напругу**

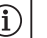

#### ВКАЗІВКА.

**Сигнальні слова**

**НЕБЕЗПЕКА!**

**Дуже небезпечна ситуація.**

**Нехтування призводить до смерті або** 

**надважких травм.**

**ПОПЕРЕДЖЕННЯ!**

**Користувач може зазнати (важких) травм. Символ «Попередження» означає, що може бути завдана (значна) шкода здоров'ю в разі ігнорування вказівки.**

**ОБЕРЕЖНО!**

**Існує небезпека пошкодження виробу/ установки. Символ «Обережно» означає, що виріб може бути пошкоджено внаслідок недотримання вказівки.** ВКАЗІВКА.

Корисна вказівка щодо використання виробу. Вона звертає увагу користувача на можливі труднощі.

Розміщені безпосередньо на виробі вказівки, як-от:

- стрілка напрямку обертання;
- позначення для під'єднань;
- заводська табличка;
- попереджувальні наклейки, мають обов'язково дотримуватися й утримуватися у придатному для читання стані.

#### <span id="page-6-3"></span>**2.2 Кваліфікація персоналу**

Персонал, відповідальний за монтаж, обслуговування й технічне обслуговування, повинен мати відповідну кваліфікацію для виконання цих робіт. Зона відповідальності, компетентність і контроль персоналу мають забезпечуватися користувачем. Якщо персонал не має необхідних знань, він повинен пройти навчання й інструктаж. За необхідності це може забезпечити на замовлення керуючого виробник виробу.

#### <span id="page-6-4"></span>**2.3 Небезпека під час недотримання правил техніки безпеки**

Недотримання правил техніки безпеки може становити загрозу для людей, навколишнього середовища й виробу/установки. Недотримання правил техніки безпеки призводить до втрати будь-якого права на відшкодування збитків. Зокрема, нехтування може загрожувати, наприклад, такими наслідками:

- загроза для людей через електричні, механічні й бактеріологічні впливи;
- загроза для навколишнього середовища внаслідок протікання небезпечних речовин;
- матеріальні збитки;
- відмова важливих функцій виробу/установки;
- порушення передбаченої технології технічного обслуговування й ремонту.
- <span id="page-7-0"></span>**2.4 Роботи з усвідомленням техніки безпеки** Слід дотримуватися наведених у цій інструкції з монтажу та експлуатації правил техніки безпеки, чинних національних приписів щодо запобігання нещасним випадкам, а також можливих внутрішніх робочих, експлуатаційних інструкцій та інструкцій з техніки безпеки від керуючого.
- <span id="page-7-1"></span>**2.5 Правила техніки безпеки для користувача** Цей прилад не призначений для експлуатації особами (зокрема дітьми) з обмеженими фізичними, сенсорними чи психічними можливостями або такими, що не мають достатнього досвіду та/чи знань, за винятком випадків, коли вони знаходяться під наглядом особи, відповідальної за заходи безпеки щодо цих осіб, чи отримали від неї вказівки, як саме експлуатується прилад.

За дітьми потрібно наглядати, щоб переконатися в тому, що вони не граються з приладом.

- Якщо гарячі або холодні компоненти на виробі/ установці призводять до небезпечних ситуацій, вони мають бути захищені на місці встановлення від торкання.
- Заборонено знімати встановлений на виробі захист від контакту з рухомими компонентами (наприклад, із муфтами) під час його експлуатації.
- Витоки (наприклад, через ущільнення вала) небезпечних перекачуваних середовищ (наприклад, вибухонебезпечних, отруйних, гарячих) слід відводити так, щоб уникнути загрози для людей і довкілля. Слід дотримуватися національних законодавчих положень.
- Поблизу виробу принципово заборонено тримати легкозаймисті матеріали.
- Необхідно запобігати загрозі ураження електричним струмом. Слід дотримуватися загальних приписів (напр., IEC, VDE та ін.) і вказівок місцевих енергетичних компаній.

#### <span id="page-7-2"></span>**2.6 Правила техніки безпеки для робіт із монтажу та технічного обслуговування**

Керуючий має забезпечити виконання всіх робіт із монтажу й технічного обслуговування авторизованим і кваліфікованим персоналом, який був детально ознайомлений з інструкцією з монтажу та експлуатації у процесі відповідного навчання.

Роботи на виробі/установці дозволяється виконувати тільки в зупиненому стані. Обов'язково дотримуватися описаного в інструкції з монтажу та експлуатації порядку дій для повної зупинки виробу/установки. Безпосередньо після завершення робіт необхідно знову повернути на місце всі запобіжні й захисні пристрої та/або забезпечити їх функціонування.

<span id="page-7-3"></span>**2.7 Самовільна видозміна конструкції та виготовлення запасних частин** Самовільна видозміна конструкції та виготовлення запасних частин загрожують безпеці виробу/персоналу й роблять недійсними надані виробником декларації щодо заходів безпеки. Модифікувати виріб можна тільки за згодою

виробника. Використання оригінальних запасних частин та авторизованого виробником додаткового приладдя забезпечує ефективність заходів безпеки. Застосування інших частин звільняє виробника від відповідальності за можливі наслідки.

#### <span id="page-7-4"></span>**2.8 Заборонені методи експлуатації**

Експлуатаційну безпеку постаченого обладнання гарантує лише його використання за призначенням відповідно до розділу 4 інструкції з експлуатації. Граничні значення, наведені в каталозі/технічному паспорті, у жодному разі не повинні бути перевищені або не досягнуті.

#### <span id="page-7-5"></span>**3 Транспортування та тимчасове зберігання**

Відразу після отримання виробу:

- перевірити виріб на пошкодження під час транспортування;
- у разі пошкодження під час транспортування слід повідомити транспортну компанію у відповідні терміни.

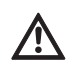

- **ОБЕРЕЖНО! Небезпека матеріальних збитків! Неправильне транспортування й неправильне тимчасове зберігання виробу можуть призвести до матеріальних збитків.**
- **Комутаційний пристрій потрібно захищати від вологи й механічних пошкоджень.**
- **На нього не повинні впливати температури за межами діапазону від -10 °C до +50 °C.**

#### <span id="page-7-6"></span>**4 Призначення (використання за призначенням)**

Комутаційний пристрій CC використовується для автоматичного та зручного регулювання установок підвищення тиску (одно- й багатонасосні установки). Застосовується для водопостачання в

житлових будинках, готелях, лікарнях, адміністративних і промислових будівлях. У поєднанні з відповідними давачами сигналів насоси малошумні й енергоощадні. Потужність насосів адаптована до мінливих потреб у системі опалення/водопостачання. Застосування за призначенням передбачає також дотримання цієї інструкції. Будь-яке використання, крім зазначеного, вважається таким, що не відповідає призначенню.

#### <span id="page-8-0"></span>**5 Дані про виріб**

#### <span id="page-8-1"></span>**5.1 Типовий код**

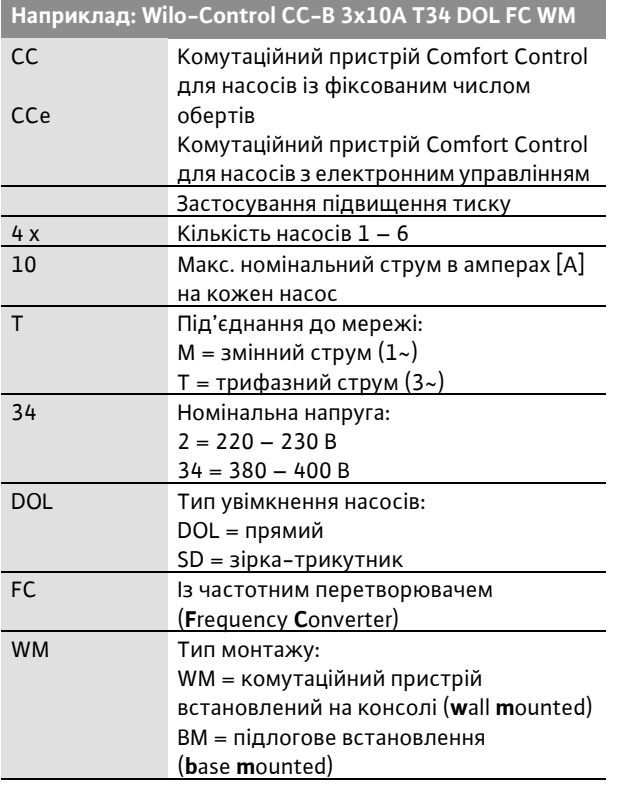

<span id="page-8-2"></span>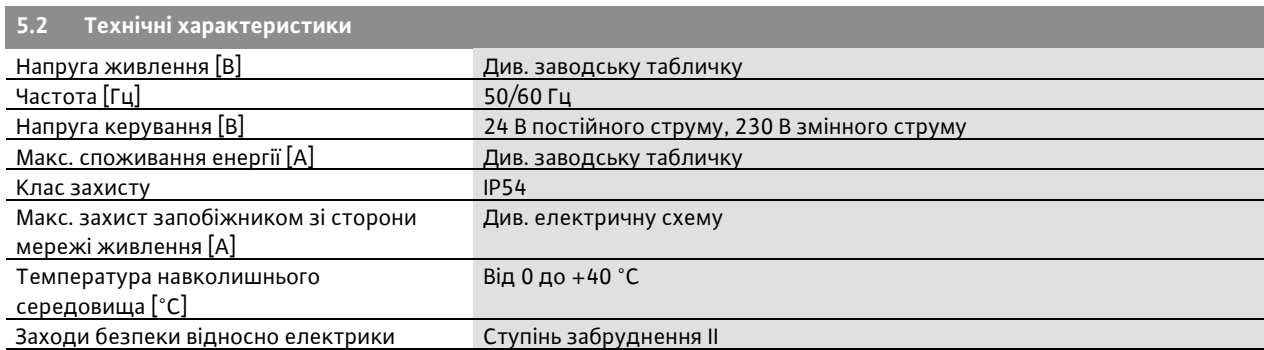

#### <span id="page-8-3"></span>**5.3 Комплект постачання**

- Комутаційний пристрій CC-Booster
- Електрична схема
- Інструкція з монтажу та експлуатації CC-Booster
- Інструкція з монтажу та експлуатації частотного перетворювача (тільки для виконання CC…FC)
- Протокол виробничих випробувань

#### <span id="page-9-0"></span>**5.4 Додаткове приладдя**

Додаткове приладдя необхідно замовляти окремо. (Див. також Wilo-Select.)

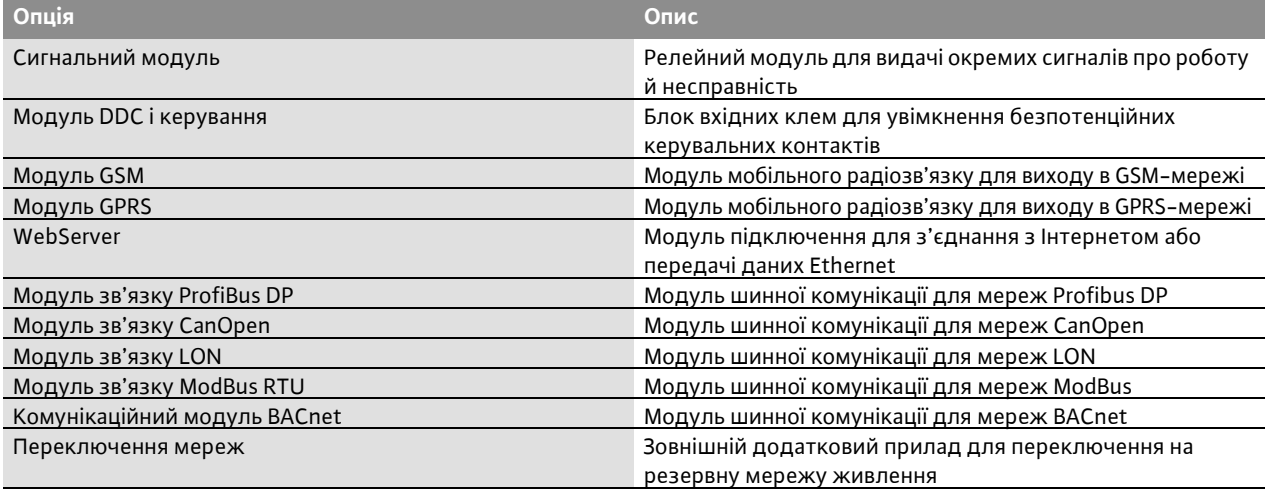

<span id="page-9-1"></span>Додаткові можливості на запит

#### **6 Опис та функціонування**

#### <span id="page-9-2"></span>**6.1 Опис приладу (Fig. 1)**

#### <span id="page-9-3"></span>**6.1.1 Опис функціонування**

Комутаційний пристрій Comfort із мікропроцесорним керуванням із програмною пам'яттю (SPS) служить для керування й регулювання установками підвищення тиску максимально з 6 окремими насосами. При цьому тиск системи регулюється залежно від навантаження з відповідними сигнальними датчиками. Регулятор впливає на частотний перетворювач (у виконанні CC-FC), який, у свою чергу, впливає на число обертів насоса основного навантаження. Із числом обертів змінюється подача й таким чином номінальна потужність установки підвищення тиску. Число обертів регулюється лише в насоса основного навантаження. Залежно від необхідного навантаження нерегульовані насоси пікового навантаження вмикаються або вимикаються автоматично, при чому насос основного навантаження відповідно приймає точне регулювання на налаштоване задане значення.

У виконанні CCe кожен насос має (вбудований) частотний перетворювач.

#### <span id="page-9-4"></span>**6.1.2 Конструкція комутаційного пристрою**

Конструкція комутаційного пристрою залежить від потужності під'єднувальних насосів і виконання (CC, CC-FC, CCe) (див.: Fig. 1a CC прямий пуск; Fig. 1b CC пуск «зіркатрикутник», Fig. 1c CC-FC прямий пуск; Fig. 1d CC-FC пуск «зірка-трикутник», Fig. 1e CCe). Прилад керування складається із зазначених нижче основних компонентів.

- Головний вимикач: вмикання/вимкнення комутаційного пристрою (поз. 1).
- Сенсорний екран: відображення робочих параметрів (див. меню) і робочого режиму. Можливість вибору пунктів меню та вводу параметрів за допомогою сенсорного інтерфейсу (поз. 2).
- Програмований логічний контролер: SPS модульної конструкції з блоком живлення. Відповідна конфігурація залежить від системи (поз. 3).
- Частотний перетворювач: частотний перетворювач для регулювання числа обертів насоса основного навантаження залежно від навантаження доступний тільки у виконанні CC-FC (поз. 4).
- Фільтр двигуна: фільтр для забезпечення синусоїдальної напруги двигуна й придушення піків напруги доступний тільки у виконанні CC-FC (поз. 5).
- Захист приводів і частотного перетворювача запобіжником: захист двигунів насосів і частотного перетворювача запобіжником. Для приладів з потужністю  $P_2 \le 4.0$  кВт: захисний вимикач двигуна. У виконанні CCe: запобіжний вимикач для захисту запобіжником живильної мережі насосів (поз. 6).
- Контактори/комбінації контакторів: контактори для підключення насосів. Для приладів з потужністю  $P_2 \ge 5.5$  кВт, включно з тепловим реле для захисту від максимального струму (значення налаштування: 0,58 × IN) та реле часу для перемикання із зірки на трикутник (поз. 7).

• Перемикач режиму роботи «Ручний-0- Автоматичний»: перемикач для вибору режиму роботи насоса: Hand («Ручний» — аварійний/ тестовий режим у мережі, передбачено захист двигуна), 0 (насос вимкнений — увімкнення через SPS неможливе) й Auto («Автоматичний» — насос розблокований через SPS для автоматичного режиму) (поз. 8).

У виконанні CCe число обертів кожного насоса (0 – 100 %) можна встановити в ручному режимі за допомогою ручного регулятора.

#### <span id="page-10-0"></span>**6.2 Функціонування й обслуговування НЕБЕЗПЕКА! Ризик смертельного травмування!**

**Під час робіт на відкритому комутаційному пристрої виникає небезпека враження електричним струмом від частин під напругою. Роботи має виконувати лише кваліфікований персонал!**

 $\bf (i)$ 

ВКАЗІВКА.

Після під'єднання комутаційного пристрою до напруги живлення, а також після кожного переривання подачі живлення комутаційний пристрій повертається в режим роботи, який був налаштований до переривання подачі живлення.

#### <span id="page-10-1"></span>**6.2.1 Режими роботи комутаційних пристроїв**

#### **Нормальний режим роботи комутаційних пристроїв з частотним перетворювачем виконання CC-FC (див. Fig. 2)**

Електронний сигнальний датчик (діапазон вимірювання можна налаштувати в меню 4.3.2.3) видає фактичне значення регульованих параметрів у вигляді струмового сигналу 4…20 мА. Регулятор у зв'язку з цим підтримує постійний тиск у системі через порівняння заданого/дійсного значення (налаштування основного заданого значення  $\mathbf \Phi$ див. меню 3.1).

Якщо немає повідомлення «Ext. Off» і несправність відсутня, насос основного навантаження з регулюванням числа обертів залежно від навантаження запускається у випадку падіння нижче свого рівня запуску $\circled{2}$  . Якщо необхідна потужність не може бути забезпечена цим насосом, комутаційний пристрій перемикається на насос пікового навантаження або, якщо потреба продовжує збільшуватися, на додаткові насоси пікового навантаження (рівень запуску:  $\bigoplus$ ). Насоси пікового навантаження працюють з постійним числом обертів, число обертів насоса основного навантаження регулюється відповідно до заданого значення  $\circledast$ .

Якщо потреба продовжує знижуватися так, що регульований насос працює у своєму нижньому діапазоні потужності й для покриття потреби не використовується насос пікового навантаження, насос пікового навантаження вимикається (рівень зупинення:  $\circled{5}$ ). Насос основного навантаження самостійно вимикається при вимкненні при нульових витратах (рівень зупинення:  $\circled{3}$ ). Якщо тиск знову падає нижче рівня увімкнення  $\mathcal Q$ , насос знову запускається. Налаштування параметрів, необхідних для увімкнення або вимкнення насоса пікового навантаження (рівень перемикання  $\left( \frac{4}{3} \right)$  /  $\left( 5 \right)$ ; час затримки), можна знайти в меню 4.3.3.2. При цьому можна вибрати той самий рівень вимкнення для всіх насосів або рівень вимкнення для конкретного насоса. Система пропонує рівень вимкнення для конкретного насоса. Для цього в меню 1.2 необхідно ввести  $Q_{\text{nonlin}}$  та  $H_0$ .

Щоб уникнути піків тиску при включенні або перепадів тиску при вимкненні насоса пікового навантаження, можна зменшити або збільшити число обертів насоса основного навантаження під час цих процесів перемикання. Відповідні налаштування частот цього т. зв. пікового фільтра можна зробити в меню 4.3.5.1 — сторінка 2.

#### **Нормальний режим роботи комутаційних пристроїв без частотного перетворювача виконання CC (див. Fig. 3)**

Для комутаційних пристроїв без (роботи з живленням від електромережі) або з несправним частотним перетворювачем регульований параметр також утворюється шляхом порівняння заданих і фактичних значень. Оскільки відсутня можливість регулювання числа обертів залежно від навантаження насоса основного навантаження, система працює як двоточковий регулятор між  $\mathcal{D}/\mathcal{D}$  abo  $\mathcal{D}/\mathcal{D}$ .

Насос пікового навантаження вмикається й вимикається описаним вище способом. Для вимкнення насоса основного навантаження в меню 4.3.3.1 можна налаштувати окремий поріг перемикання  $\mathfrak{B}$  .

#### **Нормальний режим роботи комутаційних пристроїв у виконанні CCe (див. Fig. 4)**

У комутаційних пристроїв у виконанні CCe можна вибирати між 2 режимами роботи. При цьому використовуються параметри налаштування, описані для комутаційного пристрою CC…FC.

Послідовність каскадного режиму відповідає нормальній роботі комутаційних пристроїв у виконанні CC…FC (див. Fig. 2), завдяки чому насоси з піковим навантаженням управляються з максимальним числом обертів.

У режимі Vario (див. Fig. 4) насос запускається як насос основного навантаження з регулюванням числа обертів залежно від навантаження (Fig. 4a). Якщо необхідна потужність цього насоса з максимальним числом обертів не може бути забезпечена, то запускається інший насос і бере на себе регулювання числа обертів. Попередній насос основного навантаження продовжує працювати з макс. числом обертів як насос пікового навантаження (Fig. 4b). Цей процес повторюється зі збільшенням навантаження до максимальної кількості насосів (тут 3 насоси — див. Fig. 4c).

Якщо потреба падає, регулювальний насос вимикається, коли досягається мінімальне число обертів, а попередній насос пікового навантаження бере на себе регулювання.

Комутаційний пристрій має перелічені далі додаткові режими роботи, налаштування параметрів яких описано безпосередньо на обслуговуючому приладі.

#### **Вимкнення при нульових витратах**

Щоб запобігти роботі насоса без забору води, комутаційний пристрій проводить перевірку нульових витрат, що за певних умов може призвести до вимкнення насоса.

#### **Заміна насосів**

Для досягнення максимально рівномірного використання всіх насосів і, таким чином, для вирівнювання часу напрацювання насосів, використовуються різні механізми заміни насосів на вибір.

#### **Резервний насос**

Насос можна визначити як резервний насос, який доступний для іншого насоса в разі несправності.

#### **Пробний пуск насоса**

Щоб запобігти довгим періодам простою передбачено циклічний пробний пуск насосів.

#### **Перемикання насосів за сигналом про несправність у багатонасосній установці**

#### **Комутаційні пристрої з частотним перетворювачем — виконання CC-FC**

У разі несправності насоса основного навантаження він вимикається, а інший насос перемикається на частотний перетворювач. При несправності частотного перетворювача комутаційний пристрій переходить у режим роботи «Автоматичний без частотного перетворювача» з відповідною поведінкою керування.

#### **Комутаційні пристрої без частотного перетворювача — виконання CC**

У разі несправності насоса основного навантаження він вимикається, а один з насосів пікового навантаження керується як насос основного навантаження.

#### **Комутаційні пристрої у виконанні CCe**

У разі несправності насоса основного навантаження він вимикається, а інший насос бере на себе функцію регулювання. Несправність насоса пікового навантаження завжди призводить до його вимкнення й під'єднання іншого насоса пікового навантаження (можливо, також резервного насоса).

#### **Нестача води**

За допомогою сигналізації реле тиску на вході, поплавкового вимикача приймального бака або додаткових реле рівня комутаційний пристрій може отримувати сигнали про нестачу води через нормальнозамкнутий контакт.

**Контроль максимального й мінімального тиску** Можна налаштувати граничні значення для безпечної експлуатації установки.

#### **Зовнішній ВИМК.**

Можливе зовнішнє вимкнення комутаційного пристрою через нормальнозамкнутий контакт. Ця функція має пріоритет, вимикаючи всі насоси.

#### **Експлуатація при несправності давача**

У разі несправності давача (наприклад, обрив проводу) можна налаштувати поведінку комутаційного пристрою.

#### **Режим роботи насосів**

Режим роботи відповідного насоса можна налаштувати при керуванні через SPS (ручний, 0, автоматичний).

#### **Аварійний режим роботи**

У разі відмови управління можна підключити насоси до мережі окремо за допомогою перемикача режиму роботи «Ручний-0- Автоматичний» (Fig. 1a – e; поз. 8) (або за допомогою ручного регулятора з індивідуально регульованим числом обертів для кожного насоса — лише у виконанні CCe). Ця функція має пріоритет перед увімкненням насоса за допомогою керування.

#### **Перемикання заданого значення**

Комутаційний пристрій може працювати з 3 різними заданими значеннями.

#### **Дистанційне налаштування заданого значення**

За допомогою відповідних клем (відповідно до електричної схеми) можна виконати дистанційне налаштування заданого значення через аналоговий струмовий сигнал (опційно — через сигнал напруги).

#### **Режим керування**

За допомогою відповідних клем (відповідно до електричної схеми) можна виконати режим керування через аналоговий струмовий сигнал (опційно — через сигнал напруги).

#### **Повертання логіки узагальненого сигналу про несправності (SSM)**

Можна налаштувати бажану логіку SSM.

#### **Функція узагальненого сигналу про роботу (SBM)**

Можна налаштувати потрібну функцію SBM.

#### **Під'єднання магістральної шини**

Комутаційний пристрій стандартно підготовлений для під'єднання через ModBus TCP. Під'єднання здійснюється через інтерфейс Ethernet (електричне під'єднання відповідно до глави 7.2).

Комутаційний пристрій працює як підпорядкований прилад Modbus. Основні налаштування мають здійснюватися на обслуговуючому приладі.

Різні параметри можуть бути прочитані й частково змінені через інтерфейс Modbus.

Огляд окремих параметрів і опис

використовуваних типів даних представлені в додатку.

#### **Заповнення трубопроводів**

Щоб уникнути піків тиску при заповненні порожніх трубопроводів або трубопроводів під низьким тиском, можна активувати функцію заповнення трубопроводів.

#### <span id="page-12-0"></span>**6.2.2 Захист двигуна**

#### **Захист від перегрівання**

Двигуни з WSK (термічний контакт обмотки) повідомляють комутаційний пристрій про перегрівання обмотки, розмикаючи біметалевий контакт. Під'єднання WSK виконується відповідно до електричної схеми. Несправності двигунів, обладнаних терморезистором (PTC) для захисту від перегрівання, можна виявити за допомогою додаткових реле опрацювання даних.

#### **Захист від перевантаження за струмом**

Двигуни на комутаційних пристроях потужністю до 4,0 кВт включно захищено захисними вимикачами двигуна з термічними й електромагнітними реле. Струм відключення має бути безпосередньо налаштовано. Двигуни на комутаційних пристроях потужністю від 5,5 кВт захищені тепловими реле перевантаження. Вони встановлюються безпосередньо на контактори двигуна. Необхідно налаштувати струм відключення, і при використанні пуску Y-∆ насоса він має складати 0,58  $\times$  I<sub>номін</sub>.

Усі пристрої захисту двигуна захищають двигун під час роботи з частотним перетворювачем або при роботі з живленням від електромережі. Несправності насоса, виявлені комутаційним пристроєм, призводять до вимкнення відповідного насоса й активації узагальненого сигналу про несправності. Після усунення причини несправності помилку необхідно квитувати.

Захист двигуна активний також в аварійному режимі й призводить до вимикання відповідного насоса.

У виконанні CCe двигуни насосів захищені за допомогою механізмів, вбудованих у частотні перетворювачі. Повідомлення про несправності частотного перетворювача обробляються в комутаційному пристрої, як описано вище.

#### <span id="page-13-0"></span>**6.2.3 Обслуговування комутаційного пристрою**

#### **Елементи керування**

- **Головний вимикач**: «Увімк./вимк.» (із можливістю замикання в положенні «Вимк.»).
- **Сенсорний дисплей** (графічний) відображує робочі режими насосів, регулятора й частотного перетворювача. Крім того, усі параметри комутаційного пристрою можна встановити за допомогою дисплея.

Елементи керування відображаються на сенсорному дисплеї залежно від контексту, та їх можна вибрати безпосередньо. Поля введення для параметрів підкреслені внизу лінією.

На малюнку показана основна структура інтерфейсу користувача.

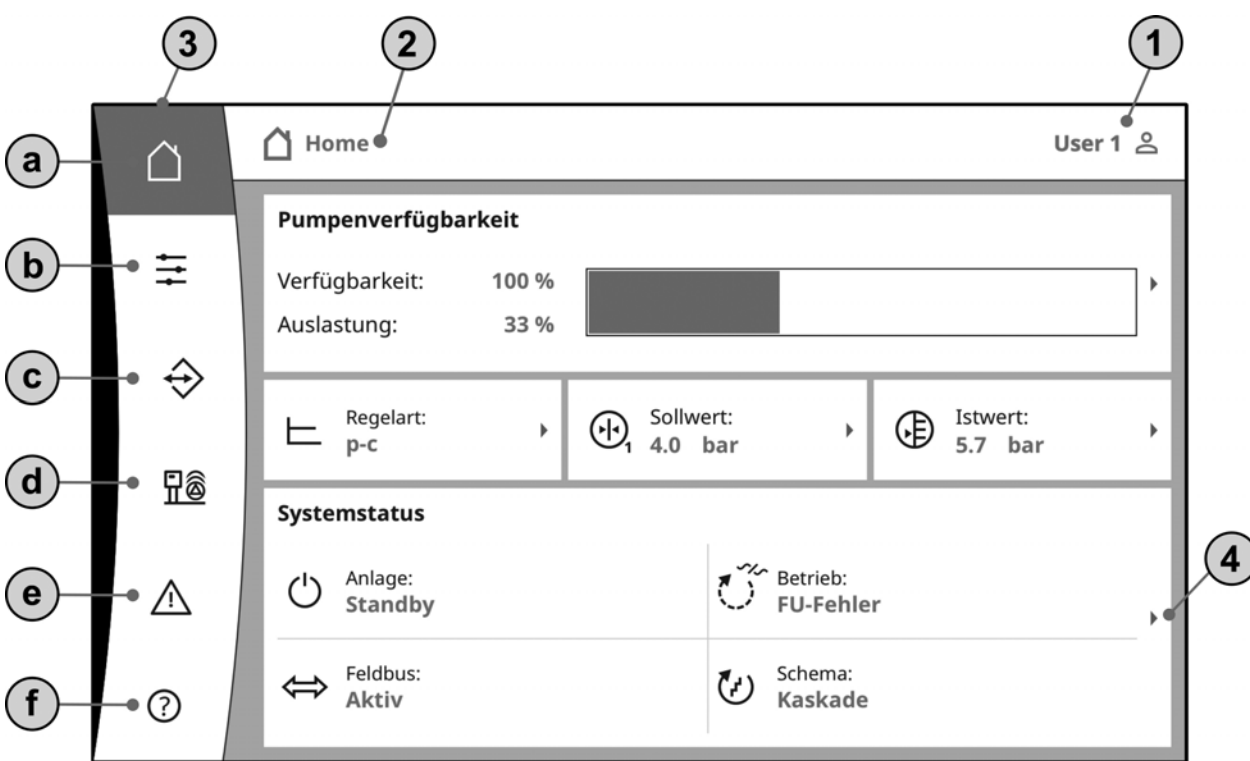

1 — відображення поточного статусу користувача; виклик сторінки входу

2 — панель навігації: відображення поточного екрану; можлива пряма навігація натисканням

- 3 прямі посилання/головне меню:
- a головна сторінка (повернення на головний екран);
- b керування (наприклад, задані значення);
- c взаємодія (наприклад, HMI, BMS);
- d система (наприклад, дані насосів, давачі);
- e поточні сигнали тривоги;
- f довідка (наприклад, онлайн-посібник)

4 — натискання на стрілку веде до наступного рівня керування

Детальнішу інформацію про експлуатацію можна знайти в онлайн-посібнику на обслуговуючому приладі.

#### **Рівні користувача**

Керування й налаштування параметрів комутаційного пристрою захищені триступеневою системою безпеки. Після вибору рівня користувача та введення відповідного пароля (символ користувача на головному екрані або ВЗАЄМОДІЯ -> HMI -> ВХІД ДО СИСТЕМИ) установка активується на відповідному рівні користувача.

User 1 (стандартний рівень — без входу до системи).

На цьому рівні (зазвичай: локальний користувач, наприклад технік-доглядач) увімкнено відображення майже всіх пунктів меню. Введення параметрів обмежено. User 2.

На цьому рівні (зазвичай: оператор) увімкнено відображення майже всіх пунктів меню. Введення параметрів можливе майже без обмежень.

Пароль для цього рівня користувача — 2222. Інші рівні користувача належать Wilo.

#### **Вибір мови дисплея**

**ушкоджень!**

Мову дисплея може вибрати користувач (ВЗАЄМОДІЯ->HMI->МОВА).

#### <span id="page-14-0"></span>**7 Установка та електричне підключення**

**Установка та електричне підключення слід здійснювати відповідно до місцевих правил і лише силами кваліфікованого персоналу! ПОПЕРЕДЖЕННЯ! Небезпека тілесних** 

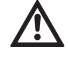

**Слід дотримуватися наявних приписів щодо попередження нещасних випадків.**

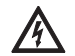

 **Попередження! Небезпека ураження електричним струмом! Необхідно запобігати загрозі ураження** 

**електричним струмом. Слід дотримуватися загальних приписів (напр., IEC, VDE та ін.) і вказівок місцевих енергетичних компаній.**

#### <span id="page-14-1"></span>**7.1 Установка**

• Настінна конструкція, WM (wall mounted): в установках підвищення тиску комутаційні пристрої монтуються WM на компактній установці. Якщо настінний блок бажано кріпити окремо від компактної установки, він кріпиться за допомогою 4 гвинтів Ø8 мм. При цьому повинен бути забезпечений ступінь захисту за допомогою відповідних заходів.

• Підлогове встановлення, BM (base mounted): підлогове встановлення приладу виконується автономно на рівній поверхні, яка має достатню здатність витримувати навантаження. Стандартне виконання має монтажну основу висотою 100 мм для вводу кабелю. Постачання інших варіантів цоколів можливе на запит.

<span id="page-14-2"></span>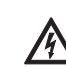

#### **7.2 Електричне під'єднання ПОПЕРЕДЖЕННЯ! Небезпека ураження електричним струмом!**

**Електричне підключення дозволено виконувати лише професійному електрику, який має допуск місцевої енергетичної компанії, відповідно до чинних місцевих приписів (наприклад, приписам VDE)!**

#### **Під'єднання до мережі**

 $\Omega$ 

#### **електричним струмом! Навіть якщо головний вимикач вимкнено, з боку подачі живлення наявна небезпечна для життя напруга.**

 **Попередження! Небезпека ураження** 

• Форма мережі, вид струму й напруга під'єднання до мережі повинні відповідати даним на заводській табличці комутаційного пристрою.

• Вимоги до мережі: ВКАЗІВКА.

> Згідно з EN / IEC 61000-3-11 (див. таблицю нижче) комутаційний пристрій й насос потужністю … кВт (колонка 1) призначено для експлуатації від мережі живлення з повним опором системи Z $_{\sf max}$ на будинковому під'єднанні макс. … Ом (колонка 2) з максимальною кількістю комутацій (колонка 3). Якщо повний опір мережі й кількість комутацій за годину більше наведених у таблиці значень, комутаційний пристрій з насосом через несприятливі умови в мережі можуть призвести до тимчасового зниження напруги і шкідливих коливань напруги Flicker. Через це можуть знадобитися певні заходи, лише після запровадження яких комутаційний пристрій з насосом можна буде експлуатувати на цьому під'єднанні за призначенням. Відповідну інформацію потрібно отримати в місцевій енергетичній компанії (EVU) й у виробника.

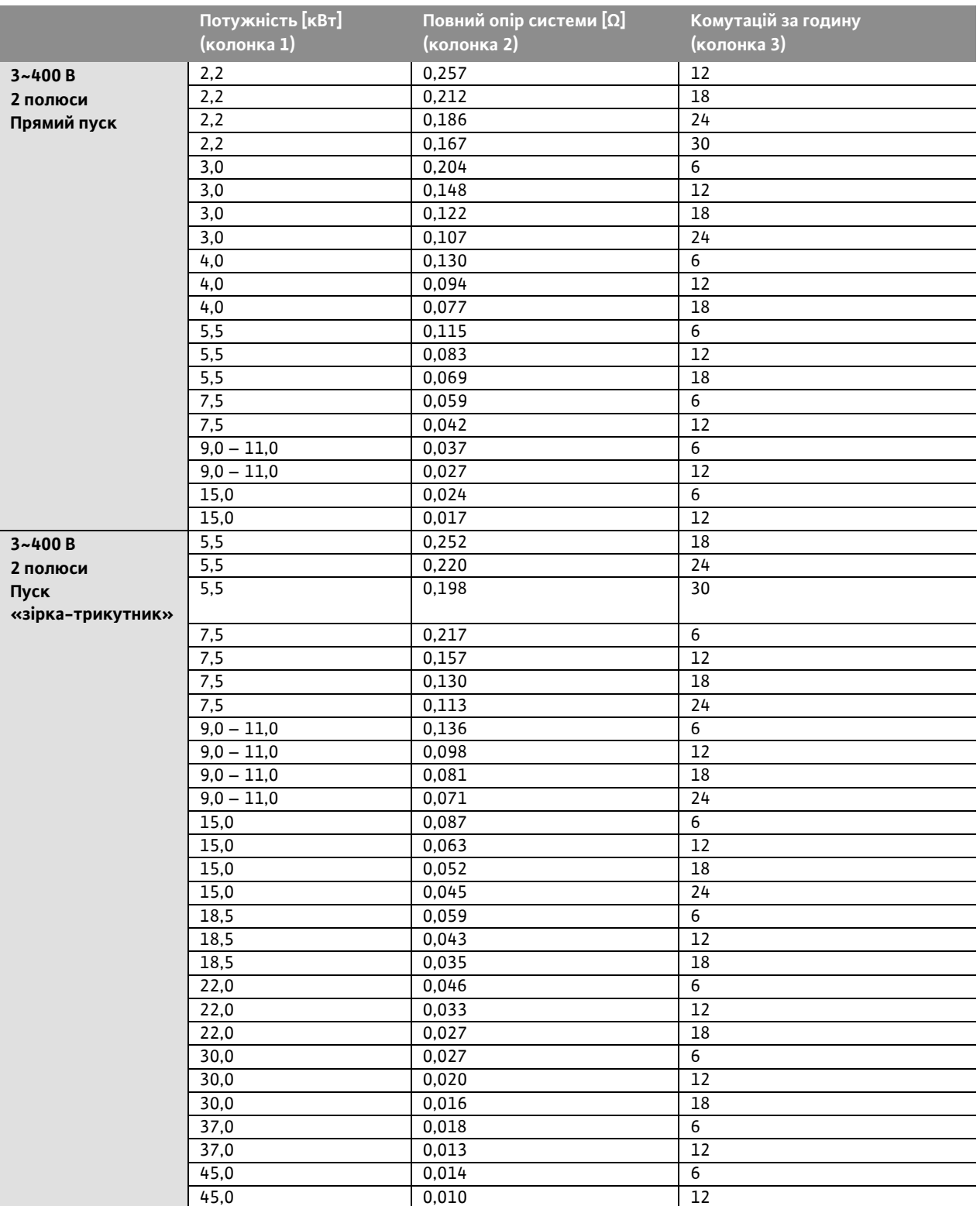

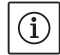

#### ВКАЗІВКА.

Максимальна кількість перемикань на годину, що вказана в таблиці для кожної потужності, визначається двигуном насоса й не повинна перевищуватися (налаштуйте параметри регулятора відповідним чином, див., наприклад, час роботи за інерцією).

- Захист запобіжником зі сторони мережі живлення відповідно до даних в електричній схемі.
- Кінці кабелю живлення ввести через гвинтові кріплення і входи для кабелів і з'єднати відповідно до позначення на клемних панелях.
- 4-жильний кабель (L1, L2, L3, PE) має бути наданий замовником. Під'єднання здійснюється до головного вимикача (Fig. 1a-e, поз. 1) або, якщо установка більшої потужності, до клемної панелі відповідно до електричної схеми, PE до шини заземлення.

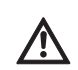

**Під'єднання насосів до мережі ОБЕРЕЖНО! Небезпека пошкодження виробу! Дотримуватися інструкцій з монтажу та експлуатації насосів!**

#### **Під'єднання до мережі**

Під'єднання насосів виконується на клемній панелі відповідно до електричної схеми, PE має бути підключений до шини заземлення. Використовуйте екрановані кабелі двигуна.

#### **Закладання кабельних екранів на кабельні вводи ЕМС**

**(CC…WM)**

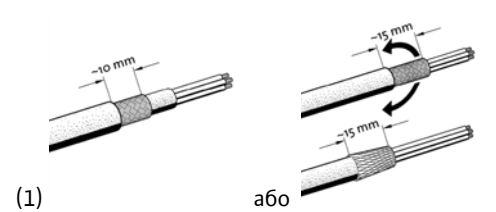

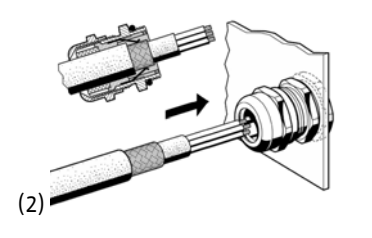

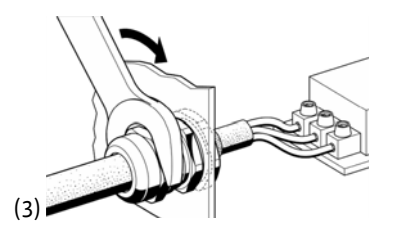

#### **Накладання кабельних екранів на затискачах екранів (CC…BM)**

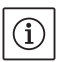

## ВКАЗІВКА.

Довжина відрізку (етап 3) повинна точно відповідати ширині використовуваного затискача!

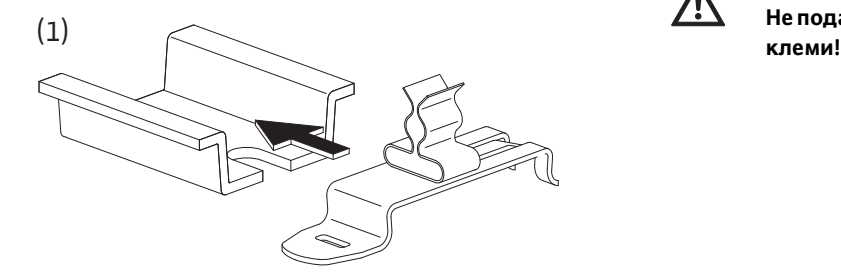

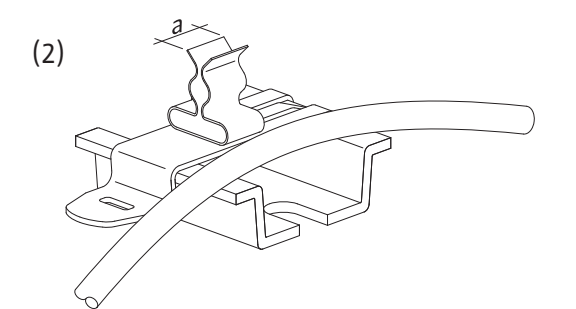

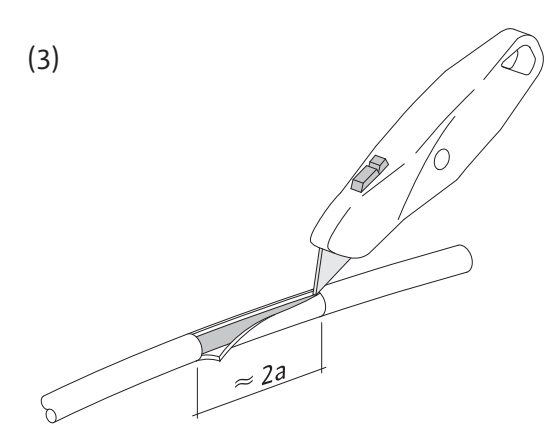

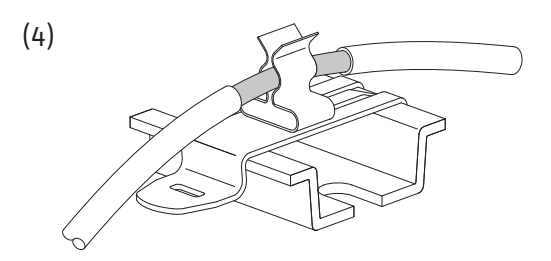

#### ВКАЗІВКА.

У випадку подовження з'єднувальних кабелів насоса, виходячи за межі заводських розмірів, дотримуйтесь вказівок щодо електромагнітної сумісності в керівництві з експлуатації частотного перетворювача (тільки для виконання CC-FC).

#### **Під'єднання захисту від перегрівання/ несправності насоса**

Термічні контакти обмотки (WSK) або сигнальні контакти несправності (виконання CCe) насосів можуть бути під'єднані до клем відповідно до електричної схеми.

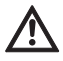

 $(i)$ 

**ОБЕРЕЖНО! Небезпека пошкодження виробу! Не подавати напругу стороннього джерела на** 

#### **Під'єднання сигналів керування насоса (тільки виконання CCe)**

Аналогові сигнали керування насосами (0 – 10 В) можуть бути під'єднані до клем відповідно до електричної схеми. Використовуйте екрановані кабелі.

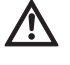

**ОБЕРЕЖНО! Небезпека пошкодження виробу! Не подавати напругу стороннього джерела на клеми!**

#### **Давачі**

Згідно з інструкцією з монтажу та експлуатації давач під'єднується до клем відповідно до електричної схеми.

Використовуйте екранований кабель, закладіть екран з одного боку в розподільній коробці.

**ОБЕРЕЖНО! Небезпека пошкодження виробу! Не подавати напругу стороннього джерела на клеми!**

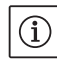

ВКАЗІВКА.

Зважайте на правильну полярність датчика тиску! Не під'єднуйте активний датчик тиску.

#### **Аналоговий вхід, дистанційне налаштування заданого значення/дистанційне налаштування числа обертів**

За допомогою відповідних клем (відповідно до електричної схеми) можна виконати дистанційне налаштування заданого значення або числа обертів у режимі роботи «режим керування» через аналоговий сигнал (0/4…20 мА або 0/2…10 В). Використовуйте екранований кабель, закладіть екран з одного боку в розподільній коробці.

#### **Перемикання заданого значення**

Перемикання заданого значення 1 на задане значення 2 або 3 за допомогою безпотенційного контакту (замикального контакту) може бути примусово виконане через відповідні клеми відповідно до електричної схеми.

## **Логічна схема Контакт Функція**

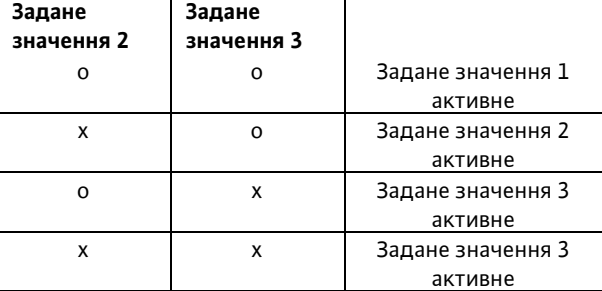

x — контакт замкнений; o — контакт розімкнений

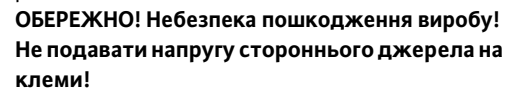

#### **Зовнішнє ввімкнення/вимкнення**

Після зняття перемички (попередньо встановленої на заводі) дистанційне ввімкнення/вимкнення можна під'єднати за допомогою безпотенційного контакту (нормальнозамкнутого контакту) через відповідні клеми відповідно до електричної схеми.

#### **Зовнішнє ввімкнення/вимкнення**

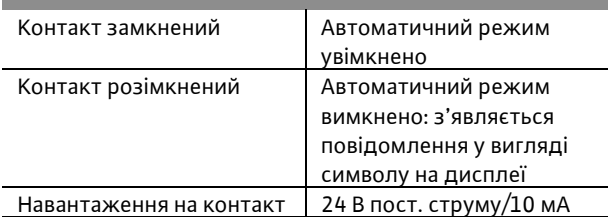

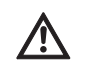

**ОБЕРЕЖНО! Небезпека пошкодження виробу! Не подавати напругу стороннього джерела на клеми!**

#### **Захист від сухого ходу**

Після зняття перемички (попередньо встановленої на заводі) функцію захисту від сухого ходу можна під'єднати за допомогою безпотенційного контакту (нормальнозамкнутого контакту) через відповідні клеми відповідно до електричної схеми.

#### **Захист від сухого ходу**

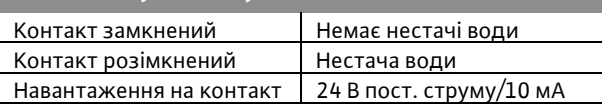

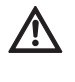

**ОБЕРЕЖНО! Небезпека пошкодження виробу! Не подавати напругу стороннього джерела на клеми!**

#### **Узагальнені сигнали про роботу/несправність (SBM/SSM)**

Для зовнішньої сигналізації через відповідні клеми відповідно до електричної схеми доступні безпотенційні контакти (перемикальний контакт). Безпотенційні контакти, навантаження на

контакт:

- мінімальне: 12 В, 10 мА;
- максимальне: 250 В, 1 A.

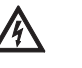

#### **НЕБЕЗПЕКА! Ризик смертельного травмування через ураження струмом!**

**Навіть якщо головний вимикач вимкнено, на цих клемах може бути небезпечна для життя напруга.**

**Індикація фактичного значення тиску**

Для можливості зовнішньої індикації/ вимірювання фактичного значення регульованих параметрів доступний сигнал 0…10 В через відповідні клеми згідно з електричною схемою. 0…10 В відповідає сигналу давача тиску 0 … кінцеве значення давача тиску наведене в таблиці.

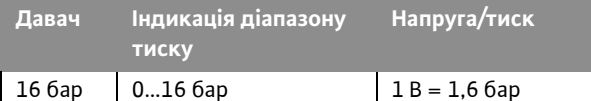

**ОБЕРЕЖНО! Небезпека пошкодження виробу! Не подавати напругу стороннього джерела на клеми!**

#### **Індикація фактичної частоти**

У комутаційних пристрях з частотним перетворювачем (виконання CC-FC та CCe) для можливості зовнішньої індикації/вимірювання поточної фактичної частоти насоса основного навантаження доступний сигнал 0…10 В через відповідні клеми згідно з електричною схемою. При цьому 0 … 10 В відповідають діапазону частот 0...fмакс..

**ОБЕРЕЖНО! Небезпека пошкодження виробу! Не подавати напругу стороннього джерела на клеми!**

**Під'єднання магістральної шини ModBus TCP** Під'єднання до системи керування будівлями через ModBus TCP відбувається через інтерфейс Ethernet центрального процесора:

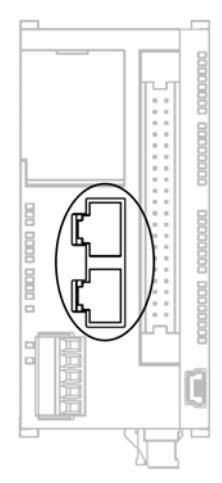

Проведіть кабель через спеціальний (темносірий) кабельний ввід згідно з ілюстрацією, закріпіть його й підключіть.

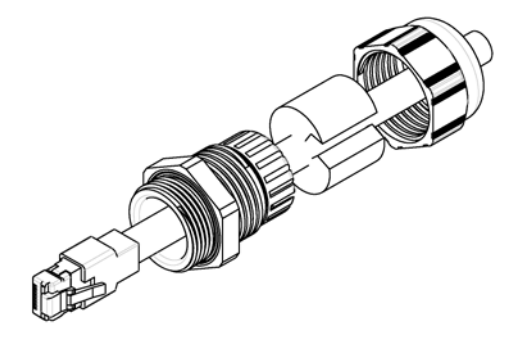

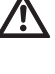

#### **ОБЕРЕЖНО! Не застосовувати напругу стороннього джерела!**

#### ВКАЗІВКА.

Інформацію про установку й електричне підключення додаткових входів/виходів можна знайти в інструкції з монтажу та експлуатації цих модулів.

<span id="page-18-0"></span>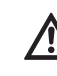

#### **8 Введення в експлуатацію ПОПЕРЕДЖЕННЯ! Ризик смертельного травмування!**

**Введення в експлуатацію лише кваліфікованим персоналом! У разі неналежного введення в експлуатацію існує ризик смертельного травмування. Введення в експлуатацію має здійснювати лише кваліфікований персонал.**

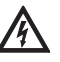

#### **НЕБЕЗПЕКА! Ризик смертельного травмування! Під час робіт на відкритому комутаційному пристрої виникає небезпека враження електричним струмом від частин під напругою.**

**Роботи має виконувати лише кваліфікований персонал!**

Вводити комутаційний пристрій в дію рекомендовано силами персоналу сервісного центру Wilo.

Перед першим увімкненням необхідно перевірити правильність виконання проводки, особливо заземлення.

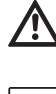

 $\bf (i)$ 

#### **Перед введенням в експлуатацію затягнути всі з'єднувальні клеми!** ВКАЗІВКА.

На додаток до дій, описаних у цій інструкції з монтажу та експлуатації, слід дотримуватися заходів щодо введення в експлуатацію відповідно до інструкцій з монтажу та експлуатації всієї установки (DEA).

#### <span id="page-19-0"></span>**8.1 Заводські налаштування**

Комутаційний пристрій попередньо налаштована на заводі. Повторно виконати заводські налаштування може персонал сервісного центру Wilo.

#### <span id="page-19-1"></span>**8.2 Перевірка напрямку обертання двигуна**

Шляхом короткочасного ввімкнення насоса в режимі «Ручний» перевірити, чи збігається напрямок обертання насоса з живленням від електромережі зі стрілкою на корпусі насоса. У насосах з мокрим ротором неправильний або правильний напрямок обертання позначається контрольним світлодіодом у клемній коробці (див. інструкцію з монтажу та експлуатації насоса).

Якщо напрямок обертання **всіх** насосів у робочій мережі неправильний, можна поміняти місцями будь-які 2 фази головного мережевого кабелю.

#### **Комутаційні пристрої без частотного перетворювача (виконання CC)**

- Якщо напрямок обертання лише одного насоса в робочій мережі неправильний, для двигунів потужністю  $P_2$  ≤ 4 кВт (прямий пуск) можна поміняти місцями будь-які дві фази в клемній коробці двигуна.
- Якщо напрямок обертання лише одного насоса в робочій мережі неправильний, для двигунів потужністю  $P_2$  ≥ 5,5 кВт (пуск «зіркатрикутник») можна поміняти місцями 4 під'єднання в клемній коробці двигуна. А саме, з двох фаз можна поміняти місцями початок і кінець обмотки (наприклад, замінити V1 на V2 і W1 на W2).

#### **Комутаційні пристрої з частотним перетворювачем (виконання CC-FC)**

- Робота з живленням від електромережі: у меню встановити окремо кожний насос на «Ручний режим». Далі діяти як у випадку з комутаційними пристроями без частотного перетворювача.
- Режим роботи з частотним перетворювачем: в автоматичному режимі з ЧП встановити в меню кожен насос на «Автоматично». Потім слід перевірити напрямок обертання в режимі частотного перетворювача шляхом короткочасного ввімкнення окремих насосів. Якщо напрямок обертання всіх насосів неправильний, можна поміняти місцями будь-які 2 фази на виході частотного перетворювача.

#### <span id="page-19-2"></span>**8.3 Налаштування захисту двигуна**

- **WSK/PTC:** захист від перегрівання не потребує налаштування.
- **Перевищений струм**: див. додаток 6.2.2.
- <span id="page-19-3"></span>**8.4 Сигнальний датчик та опційні модулі** Для сигнальних датчиків і додаткових модулів див. інструкцію з їх монтажу та експлуатації.

<span id="page-19-4"></span>**9 Технічне обслуговування Роботи з технічного обслуговування й ремонту має виконувати лише кваліфікований персонал!**

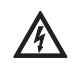

#### **НЕБЕЗПЕКА! Ризик смертельного травмування!**

**Під час робіт з електричними приладами виникає ризик смертельного травмування через ураження струмом.**

- **• Під час усіх робіт із технічного обслуговування й ремонтно-відновлювальних робіт комутаційний пристрій необхідно відключати від мережі й захищати від несанкціонованого повторного увімкнення.**
- **Пошкодження на під'єднувальному кабелі має усувати виключно кваліфікований електромонтер.**
- Необхідно тримати розподільну шафу в чистому вигляді.
- Розподільну шафу й вентилятор необхідно очистити, якщо вони забруднені. Фільтрувальні прокладки в вентиляторах слід перевірити, очистити й за необхідності замінити.
- Починаючи з потужності двигуна 5,5 кВт, час від часу перевіряйте захисні контакти на предмет обгорання й замінюйте їх, якщо обгорання значне.
- Стан заряду резервного акумулятора годинника реального часу реєструється установкою та повідомляється за необхідності. Крім того, рекомендується цикл заміни у 12 місяців. Для цього у блоці центрального процесора слід замінити акумулятор, як показано нижче.

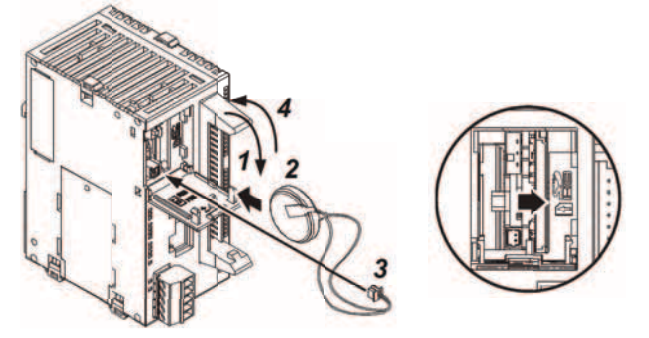

<span id="page-19-5"></span>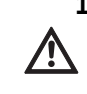

**10 Несправності, їх причини та усунення Усувати несправності має лише кваліфікований персонал! Дотримуватися правил техніки безпеки з глави 2.**

<span id="page-19-6"></span>**10.1 Індикація несправності та квитування** При виникненні несправності колір головного меню змінюється на ЧЕРВОНИЙ, активується узагальнений сигнал про несправність і відображається сторінка «Поточні сигнали тривоги».

> Для систем з дистанційною діагностикою сигнал відправляється до певного приймача/ приймачів.

Несправність можна квитувати на обслуговуючому приладі або за допомогою дистанційної діагностики. Якщо причину несправності було усунуто до квитування, колір головного меню знову змінюється на білий. Якщо після квитування несправність усе ще триває, колір головного меню змінюється на жовтий, а відповідне повідомлення про несправність виділяється жовтим у списку сигналів тривоги.

#### <span id="page-20-0"></span>**10.2 Накопичувач для статистики несправностей** У комутаційному пристрої передбачено пам'ять повідомлень, яка працює за принципом FIFO (First IN First OUT). Кожна несправність реєструється з позначкою часу (дата/час). Список сигналів тривоги можна переглянути на сторінці «Історія сигналів тривоги».

Наступна таблиця містить список усіх повідомлень про несправності.

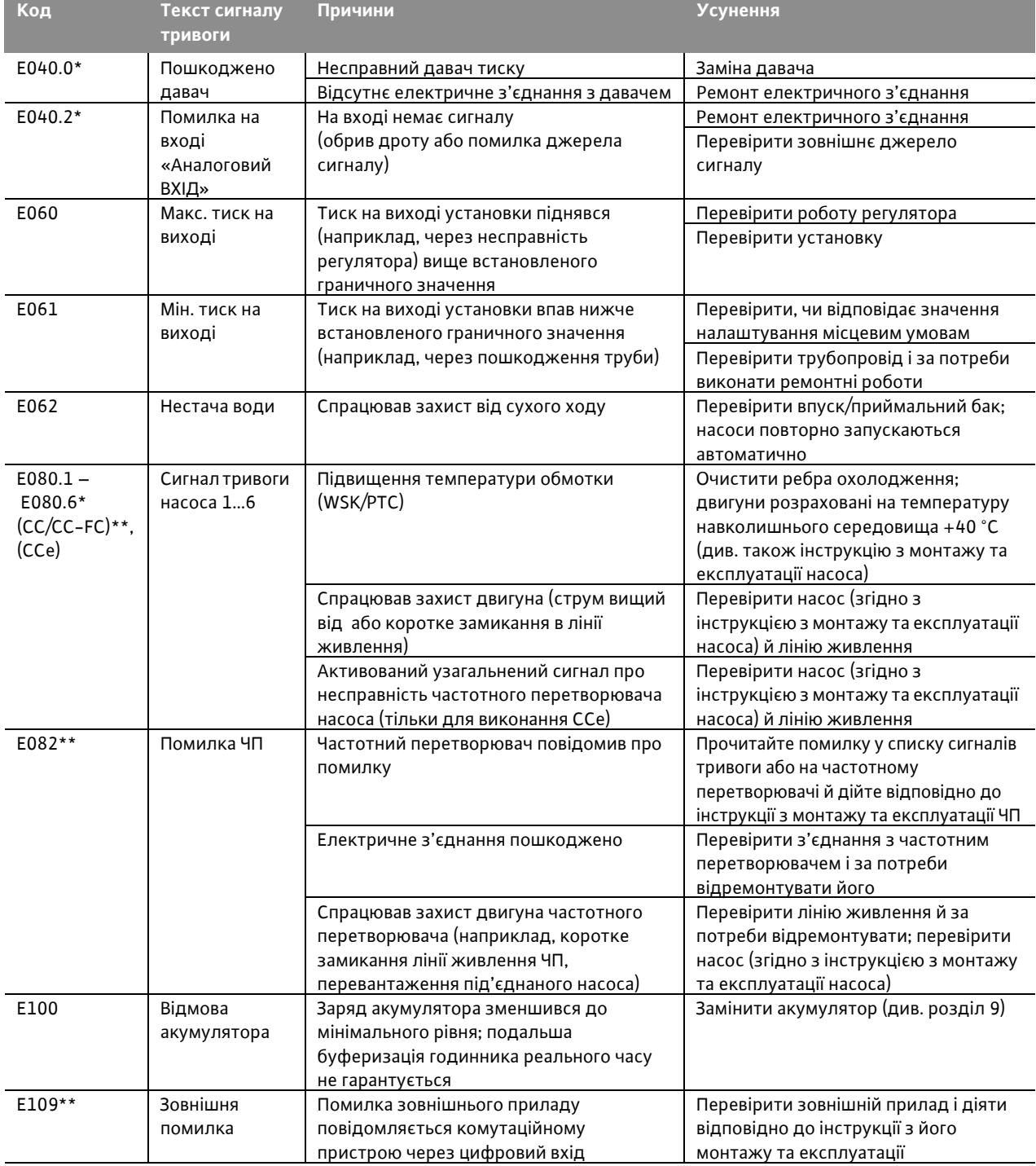

\* Помилку необхідно скидати вручну.

\*\* Можна встановити, чи буде помилка скидатися вручну або автоматично.

**Якщо несправність не вдається усунути, зверніться до найближчої станції технічного обслуговування або найближчого представництва Wilo.**

#### <span id="page-21-0"></span>**11 Додаток**

#### <span id="page-21-1"></span>**11.1 ModBus: типи даних**

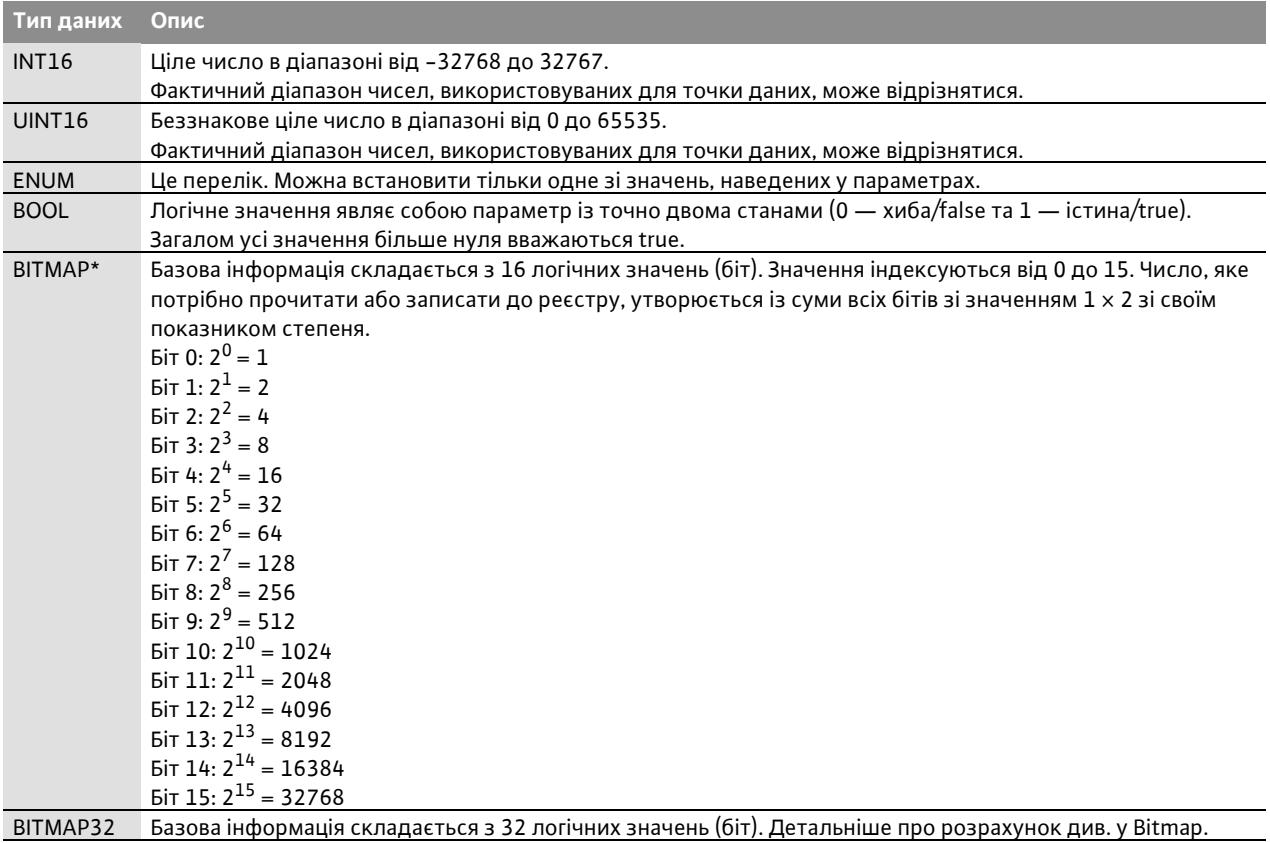

\* Приклад для пояснення:

біти 3, 6, 8, 15 дорівнюють 1, решта — 0. Тоді сума дорівнює  $2^3 + 2^6 + 2^8 + 2^{15} = 8 + 64 + 256 + 32768 = 33096$ . Також можливий зворотний порядок. У цьому випадку перевіряється, починаючи з біта з показником найвищої степені, якщо прочитане число більше або дорівнює степені два. Якщо це так, біт 1 установлений, і степінь двох віднімається від числа. Після цього перевірка повторюється з бітом з наступним меншим показником степеня, а число, що залишилося, розраховується, доки не буде досягнутий біт 0, або число не стане дорівнювати нулю. Приклад для пояснення: прочитане число — 1416. Біт 15 стає 0, тому що 1416 < 32768. Біти від 14 до 11 також стають 0. Біт 10 стає 1, тому що 1416 > 1024. Число, що залишилося, буде 1416 – 1024 = 392. Біт 9 стає 0, тому що 392 < 512. Біт 8 стає 1, тому що 392 > 256. Число, що залишилося, буде 392 – 256 = 136. Біт 7 стає 1, тому що 136 > 128. Число, що залишилося, буде 136 – 128 = 8. Біти з 6 по 4 будуть 0. Біт 3 стає 1, тому що 8 = 8. Число, що залишилося, буде 0. Таким чином, залишилися біти від 2 до 0 всі 0.

#### <span id="page-21-2"></span>**11.2 ModBus: огляд параметрів**

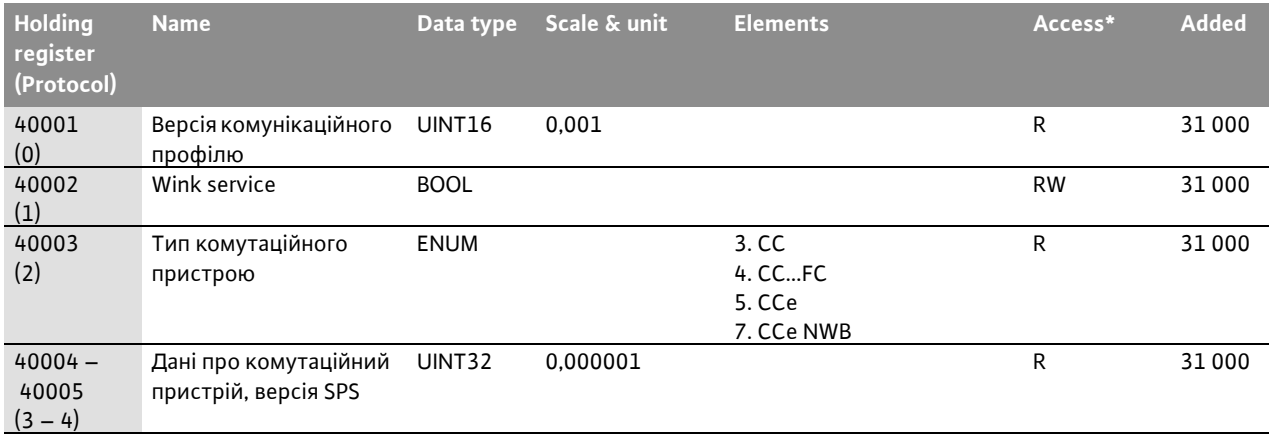

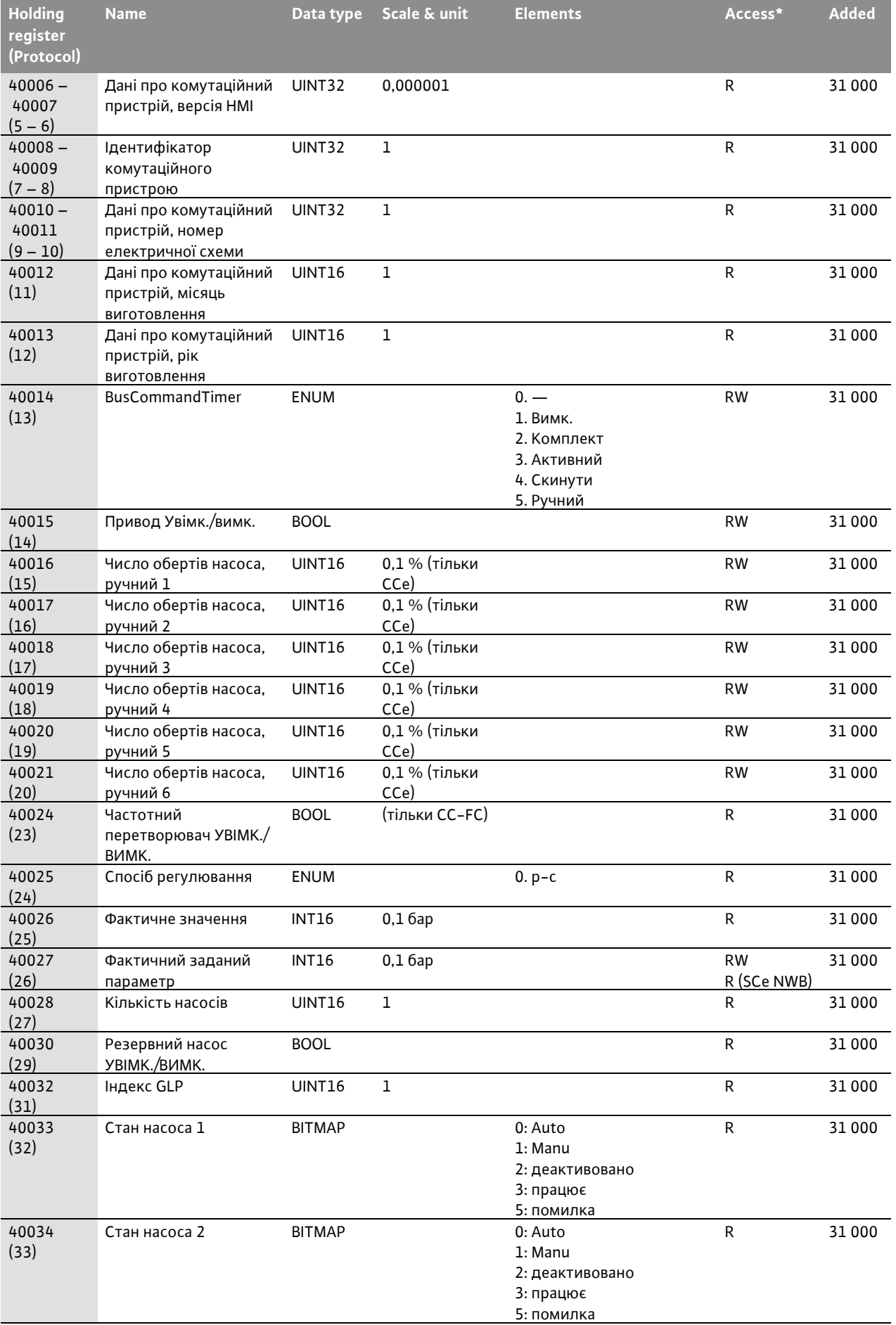

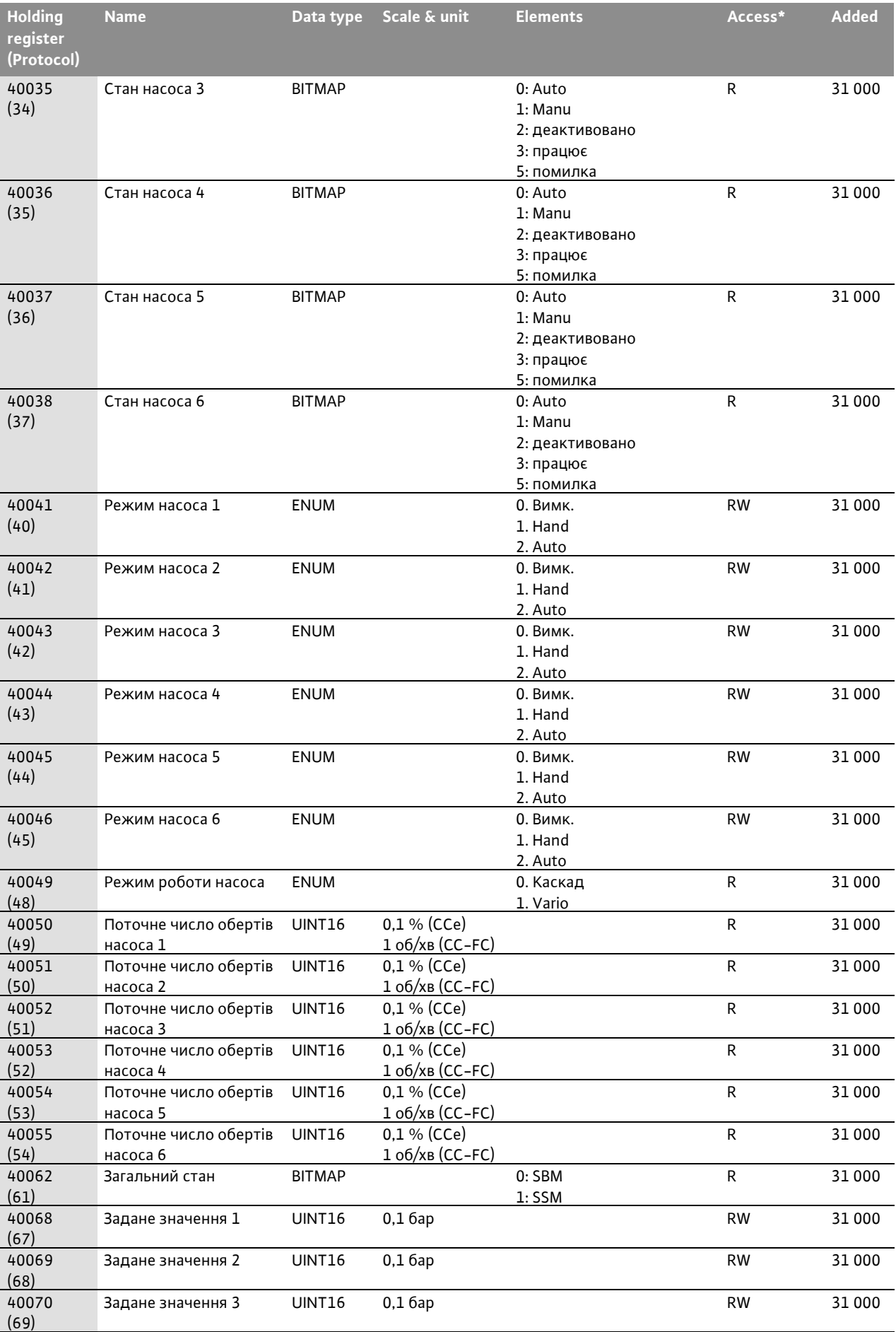

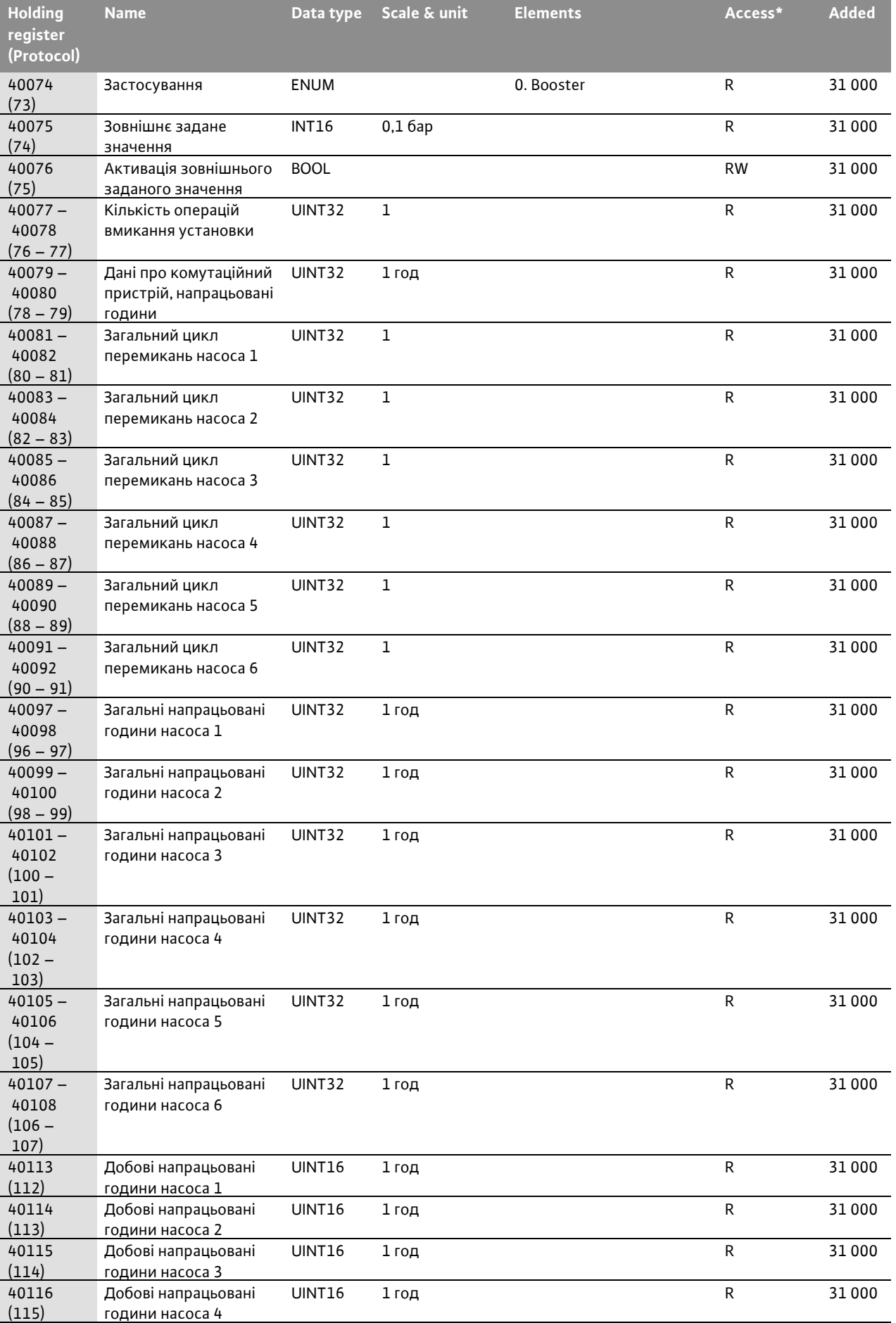

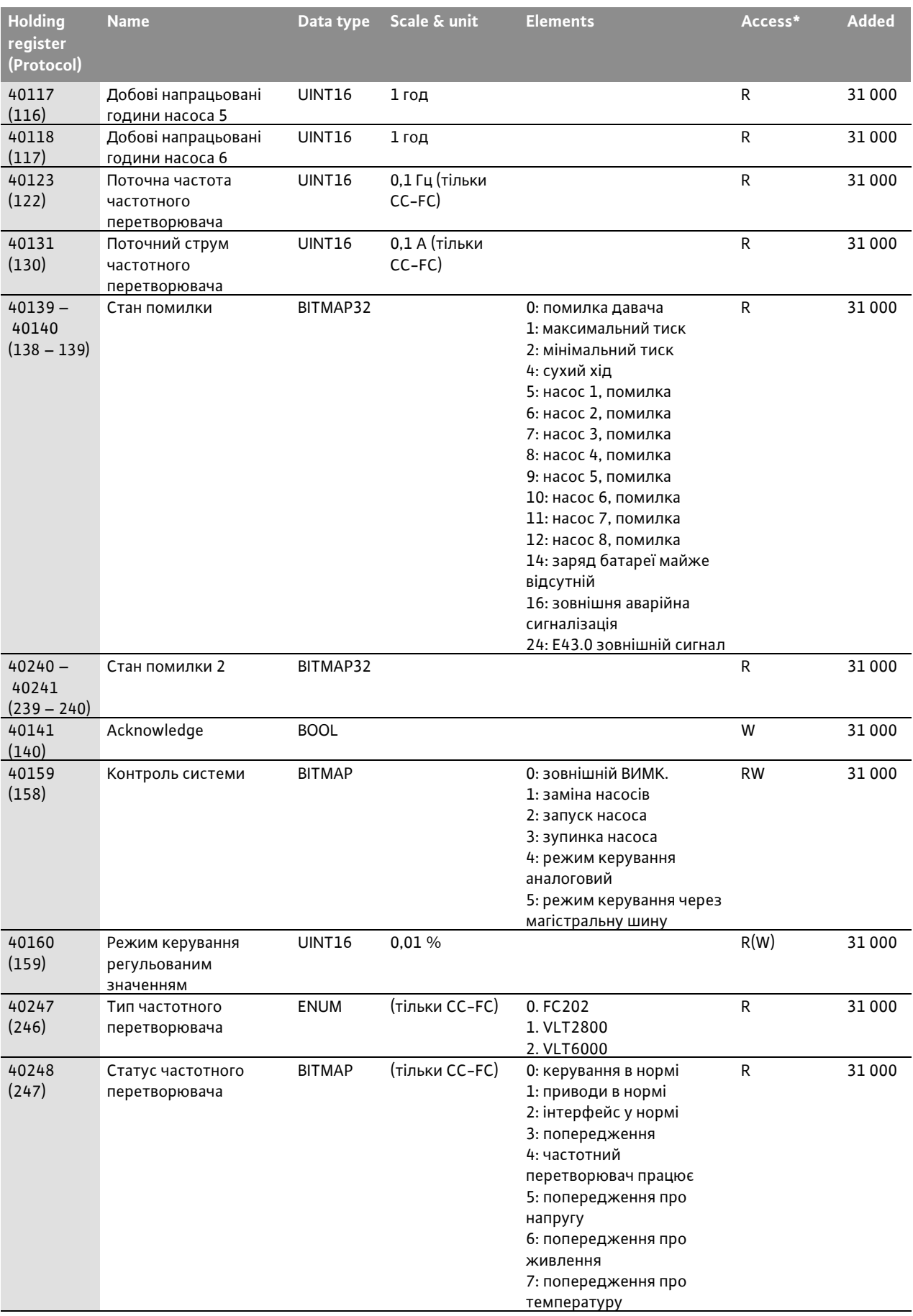

\* Умовні позначення: R = лише для читання;

RW = для читання й запису;

W = лише для запису

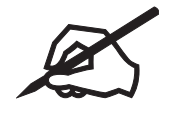

# wilo

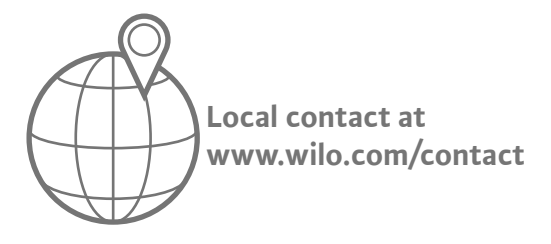

WILO SE Wilopark 1 D-44263 Dortmund Germany T +49(0)231 4102-0  $F +49(0)2314102 -7363$ wilo@wilo.com www.wilo.com

Pioneering for You